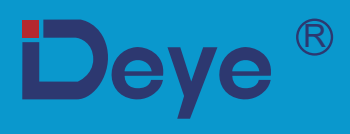

# Netzgekoppelter PV-Wechselrichter

**SUN-1K-G04P1-EU-AM1** 

**SUN-2K-G04P1-EU-AM1** 

**SUN-1.5K-G04P1-EU-AM1 SUN-2.2K-G04P1-EU-AM1** 

**SUN-2.5K-G04P1-EU-AM1** 

**SUN-2.7K-G04P1-EU-AM1** 

**SUN-3K-G04P1-EU-AM1** 

**SUN-3.3K-G04P1-EU-AM1** 

**SUN-3.6K-G04P1-EU-AM1** 

**SUN-4K-G04P1-EU-AM1** 

# Benutzerhandbuch

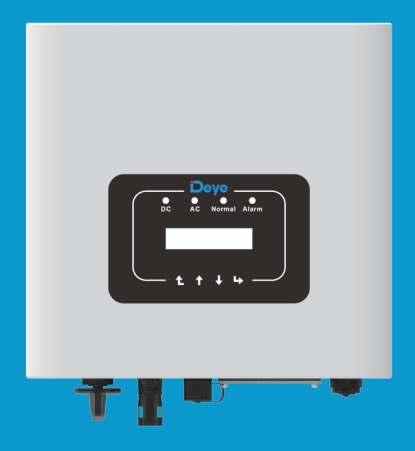

# Inhalt

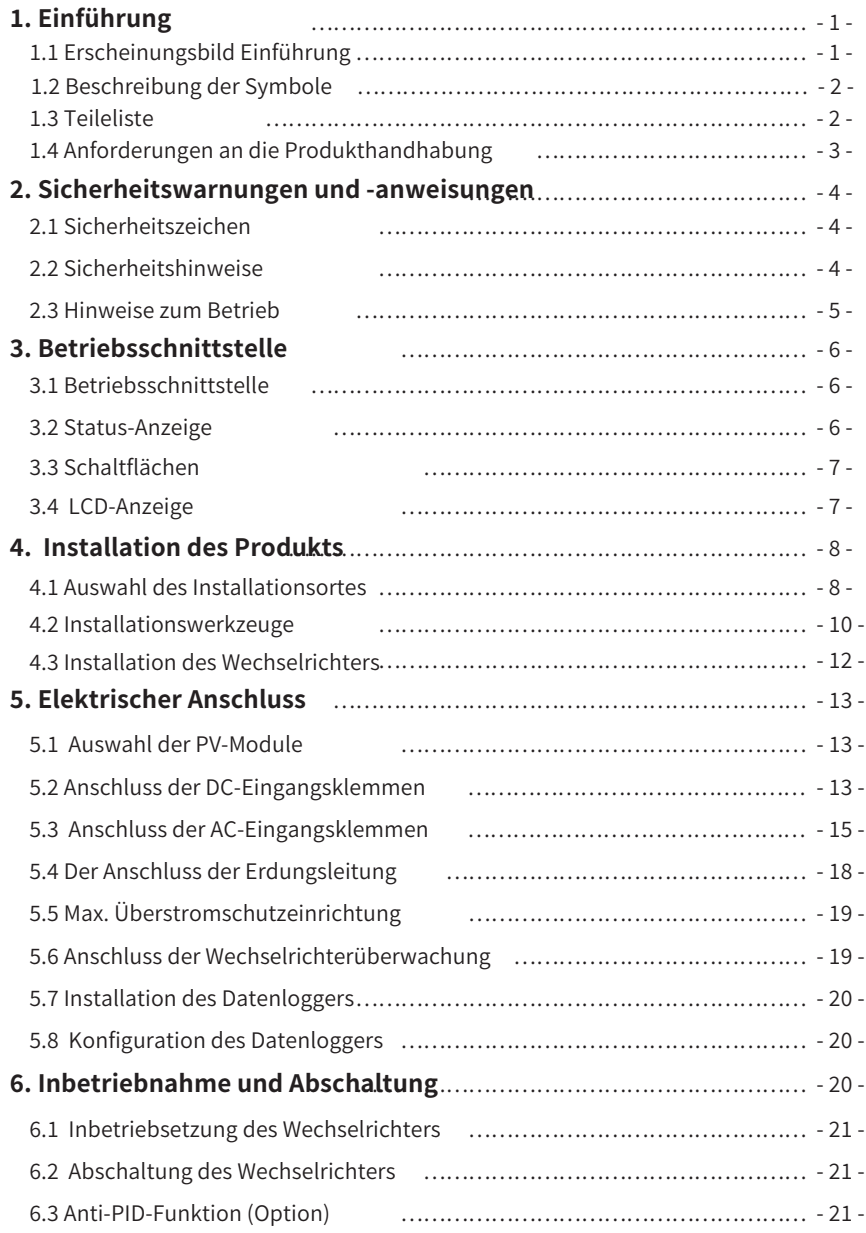

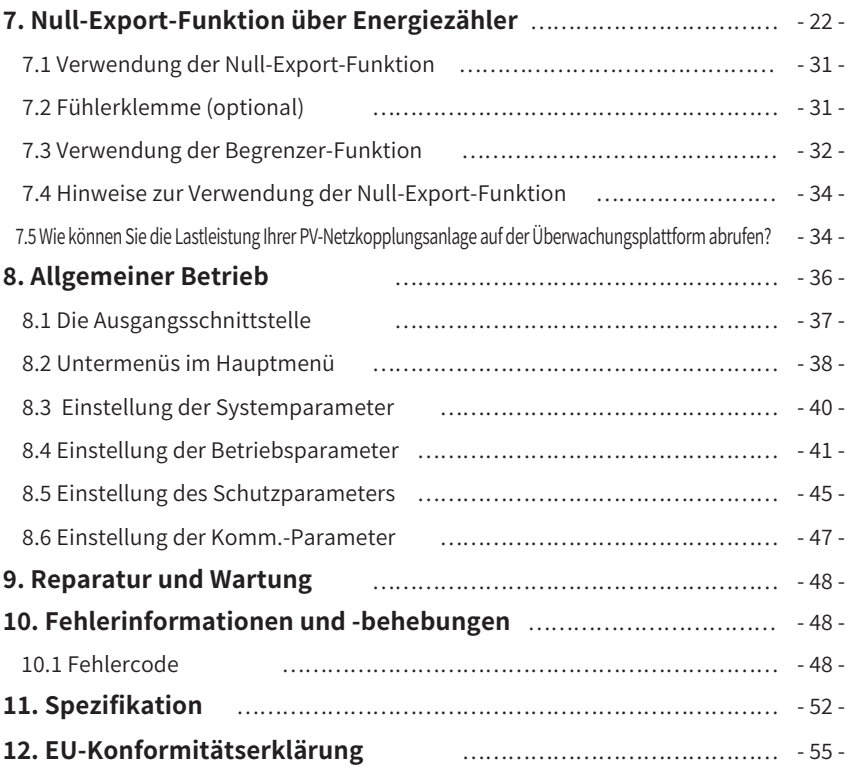

## Über dieses Handbuch

Das Handbuch beschreibt hauptsächlich die Produktinformationen, Richtlinien für die Installation, den Betrieb und die Wartung. Das Handbuch enthält keine vollständigen Informationen über die Photovoltaik (PV)-Anlage.

## So verwenden Sie dieses Handbuch

Lesen Sie das Handbuch und andere zugehörige Dokumente, bevor Sie den Wechselrichter in Betrieb nehmen. Die Dokumente müssen sorgfältig aufbewahrt werden und jederzeit verfügbar sein. Der Inhalt kann aufgrund von Produktentwicklungen regelmäßig aktualisiert oder überarbeitet werden. Die Informationen in diesem Handbuch können ohne vorherige Ankündigung geändert werden. Die aktuellste Anleitung kann über folgende Adresse bezogen werden service@deve.com.cn

## Photovoltaik-Netzgekoppelte Anlage

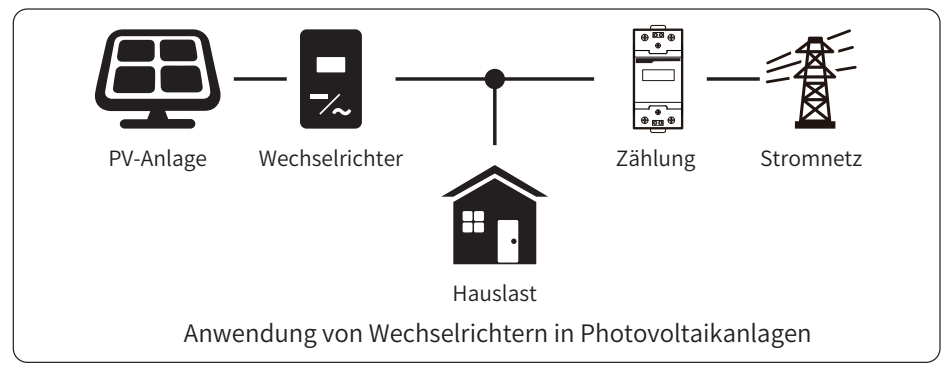

## 1. Einführung

## 1.1 Erscheinungsbild Einführung

Der einphasige String-Wechselrichter kann Gleichstrom aus Solarmodulen in Wechselstrom umwandeln, der direkt in das Stromnetz eingespeist werden kann. Sein Aussehen ist unten dargestellt. Diese Modelle umfassen SUN-1K-G04P1-EU-AM1, SUN-1.5K-G04P1-EU-AM1, SUN-2K-G04P1-EU-AM1. SUN-2.2K-G04P1-EU-AM1. SUN-2.5K-G04P1-EU-AM1. SUN-2.7K-G04P1-EU-AM1. SUN-3K-G04P1-EU-AM1. SUN-3.3K-G04P1-EU-AM1. SUN-3.6K-G04P1-EU-AM1.SUN-4K-G04P1-EU-AM1.Das Folgende wird zusammenfassend als "Wechselrichter" bezeichnet.

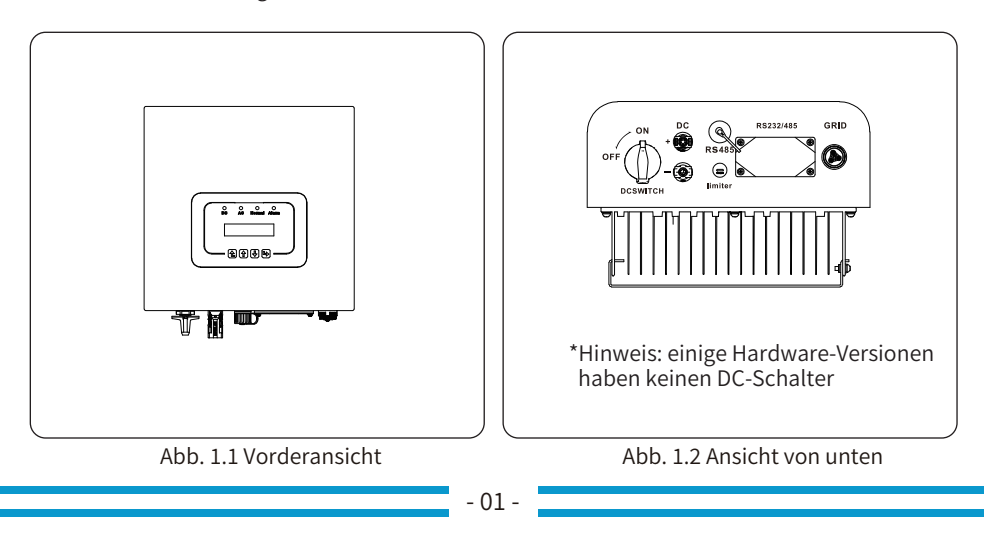

## **�.� Beschreibung der Symbole**

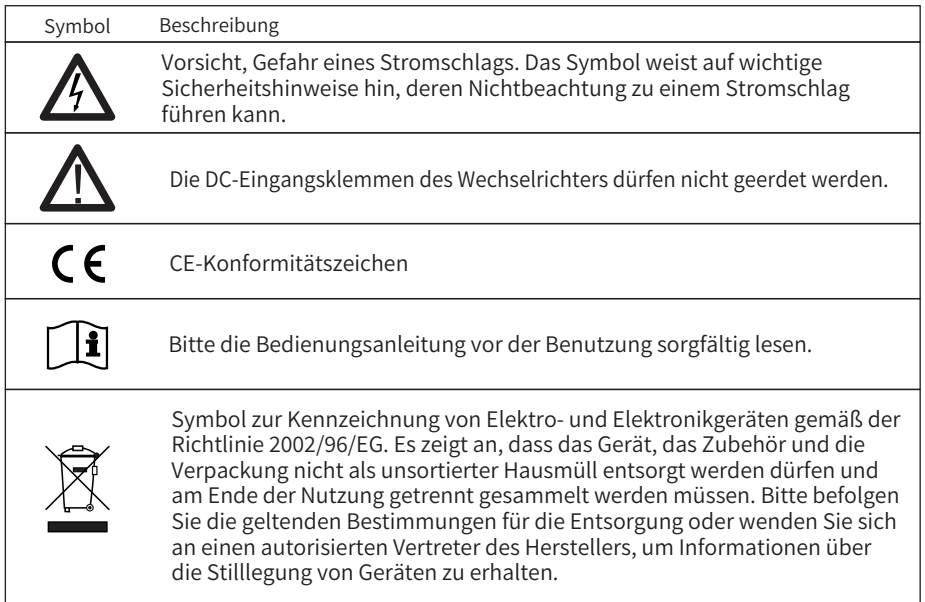

#### **�.� Teileliste**

Bitte überprüfen Sie anhand der folgenden Tabelle, ob alle Teile im Paket enthalten sind:

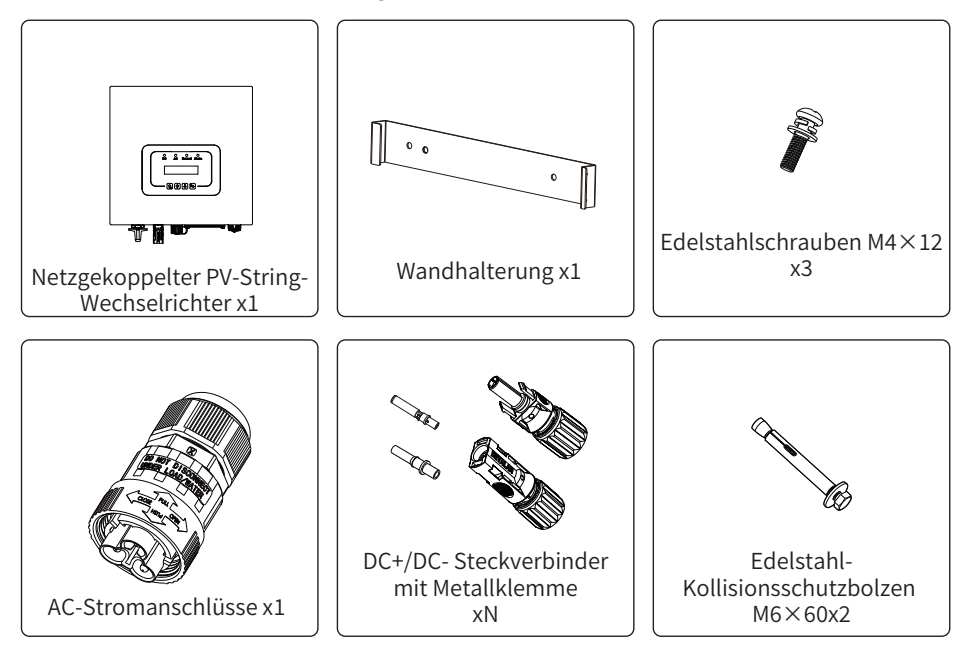

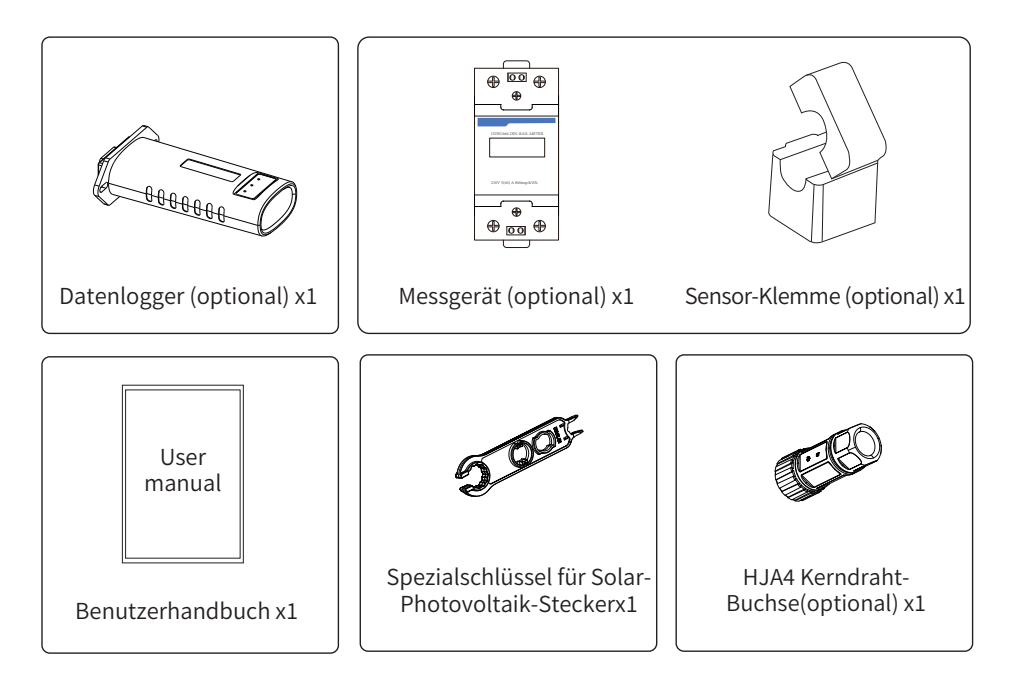

#### **�.� Anforderungen an die Produkthandhabung**

Lift the inverter out of the packaging box and transport it to the designated installation location.

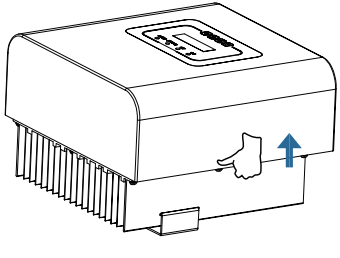

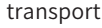

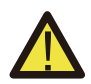

#### ACHTUNG:

Unsachgemäße Handhabung kann zu Körperverletzungen führen! · Sorgen Sie dafür, dass wegen des Gewichts des Wechselrichters genügende Personen zum Tragen kommen, und dass das Installationspersonal Schutzausrüstung wie Sicherheitsschuhe und Arbeitshandschuhe trägt.

· Wenn der Wechselrichter direkt auf einen harten Boden aufgesetzt wird, kann sein Metallgehäuse beschädigt werden. Legen Sie Schutzmaterialien wie Schwammkissen oder Schaumstoffpolster unter den Wechselrichter.

· Bewegen Sie den Wechselrichter mit einer oder zwei Personen oder mit einem geeigneten Transportmittel.

 $\cdot$   $\cdot$   $\zeta$ um Bewegen des Wechselrichters halten Sie ihn an den Handgriffen fest, nicht an den Klemmen.

## **�. Sicherheitswarnungen und -anweisungen**

Bei unsachgemäßem Gebrauch besteht die Gefahr eines elektrischen Schlages oder von Verbrennungen. Dieses Handbuch enthält wichtige Anweisungen, die bei der Installation und Wartung beachtet werden sollten. Bitte lesen Sie diese Anweisungen vor dem Gebrauch sorgfältig durch und bewahren Sie sie zum späteren Nachschlagen auf.

## **�.� Sicherheitszeichen**

Die in diesem Handbuch verwendeten Sicherheitssymbole, die auf mögliche Sicherheitsrisiken und wichtige Sicherheitsinformationen hinweisen, sind im Folgenden aufgeführt:

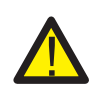

#### Warnung:

Das Warnsymbol weist auf wichtige Sicherheitshinweise hin, die bei Nichtbeachtung zu schweren Verletzungen oder zum Tod führen können.

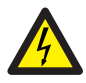

#### Stromschlaggefahr:

Das Symbol Vorsicht, Stromschlaggefahr weist auf wichtige Sicherheitshinweise hin, die bei Nichtbeachtung zu einem Stromschlag führen können.

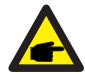

#### Sicherheitshinweis:

Das Symbol Hinweis kennzeichnet wichtige Sicherheitshinweise, deren Nichtbeachtung zu einer Beschädigung oder Zerstörung des Wechselrichters führen kann.

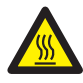

#### Gefahr durch hohe Temperaturen:

Das Symbol "Vorsicht, heiße Oberfläche" weist auf Sicherheitshinweise hin, die bei Nichtbeachtung zu Verbrennungen führen können.

## **�.� Sicherheitshinweise**

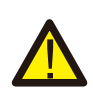

#### Warnung:

Die elektrische Installation des Wechselrichters muss den Sicherheitsvorschriften des Landes bzw. der örtlichen Umgebung entsprechen.

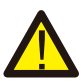

#### Warnung:

Der Wechselrichter verwendet eine nicht isolierte Topologie-Struktur, daher muss vor dem Betrieb des Wechselrichters sichergestellt werden, dass der DC-Eingang und der AC-Ausgang elektrisch isoliert sind.

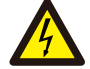

#### Stromschlaggefahr:

Das Gehäuse des Wechselrichters darf nicht demontiert werden, da die Gefahr eines Stromschlags besteht, der zu schweren Verletzungen oder zum Tod führen kann; bitten Sie eine qualifizierte Person um Reparatur.

#### Stromschlaggefahr:

Wenn das PV-Modul dem Sonnenlicht ausgesetzt ist, wird am Ausgang eine Gleichspannung erzeugt. Vermeiden Sie Berührungen, um einen Stromschlag zu vermeiden.

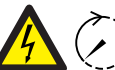

#### Stromschlaggefahr:

Wenn Sie den Eingang und den Ausgang des Wechselrichters zu Wartungszwecken abtrennen, warten Sie bitte mindestens � Minuten, bis der Wechselrichter die Restspannung entladen hat.

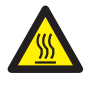

#### Gefahr durch hohe Temperaturen:

Die lokale Temperatur des Wechselrichters kann während des Betriebs ��℃ überschreiten. Bitte berühren Sie das Gehäuse des Wechselrichters nicht.

#### **�.� Hinweise zum Betrieb**

Der einphasige String-Wechselrichter wurde gemäß den einschlägigen Sicherheitsvorschriften entwickelt und getestet. Er kann die persönliche Sicherheit des Benutzers gewährleisten. Da es sich jedoch um ein elektrisches Gerät handelt, kann es bei unsachgemäßer Bedienung zu Stromschlägen oder Verletzungen kommen. Bitte betreiben Sie das Gerät unter den folgenden Bedingungen:

�. Der Wechselrichter sollte von einer qualifizierten Person gemäß den örtlichen Vorschriften installiert und gewartet werden.

�. Trennen Sie bei der Installation und Wartung zuerst die AC-Seite und dann die DC-Seite. Warten Sie danach mindestens 5 Minuten, um einen Stromschlag zu vermeiden.

�. Die lokale Temperatur des Wechselrichters kann während des Betriebs �� ℃ überschreiten, bitte nicht berühren, um Verletzungen zu vermeiden.

�. Alle elektrischen Installationen müssen mit den örtlichen elektrischen Normen übereinstimmen, und nach Erhalt der Genehmigung der örtlichen Energieversorgungsabteilung können die Fachleute den Wechselrichter an das Netz anschließen.

�. Bitte ergreifen Sie geeignete antistatische Maßnahmen.

�. Bitte installieren Sie das Gerät so, dass Kinder es nicht berühren können.

�. Schritte zum Starten des Wechselrichters:�) Schalten Sie den AC-seitigen Schutzschalter ein, �) Schalten Sie den DC-seitigen Schutzschalter des PV-Panels ein. �) Schalten Sie den DC-Schalter des Wechselrichters ein. Schritte zum Ausschalten des Wechselrichters:�)

Schalten Sie den AC-seitigen Schutzschalter aus, �) schalten Sie den DC-seitigen Schutzschalter des PV-Panels aus. �) Schalten Sie den DC-Schalter des Wechselrichters aus.

�. Stecken Sie die AC- und DC-Klemmen nicht ein oder entfernen Sie sie nicht, wenn der Wechselrichter im Normalbetrieb ist.

�. Die DC-Eingangsspannung des Wechselrichters darf den maximalen Wert des Modells nicht überschreiten.

## **�. Betriebsschnittstelle**

## **�.� Ansicht der Schnittstelle**

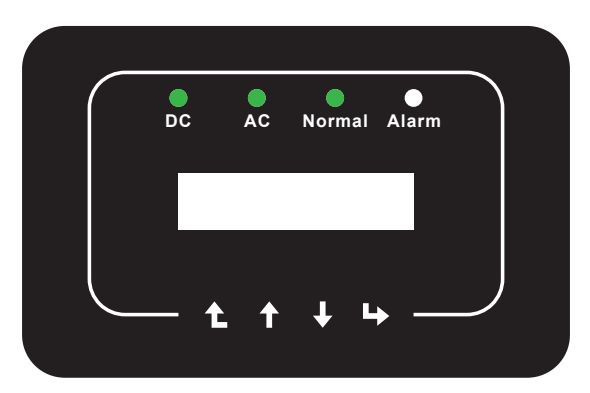

Abb. 3.1 Anzeige auf der Vorderseite

#### **�.� Status-Anzeige**

Auf der Frontplatte des Wechselrichters befinden sich vier LED-Statusanzeigen. Einzelheiten entnehmen Sie bitte der Tabelle 3.1.

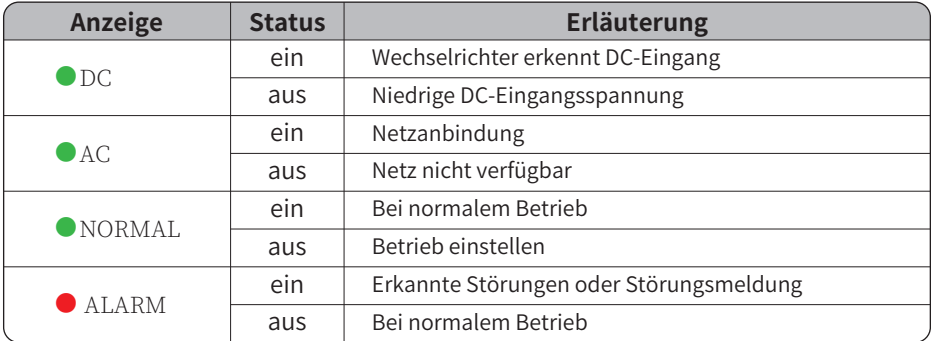

Tabelle 3.1 Statusanzeigeleuchten

#### **�.� Schaltflächen**

Auf der Frontplatte des Wechselrichters befinden sich vier Tasten (von links nach rechts): Esc-, Aufwärts-, Abwärts- und Eingabetaste. Das Tastenfeld wird verwendet für:

- Blättern durch die angezeigten Optionen (die Auf- und Ab-Tasten);
- Zugriff auf die einstellbaren Einstellungen (die Tasten Esc und Enter).

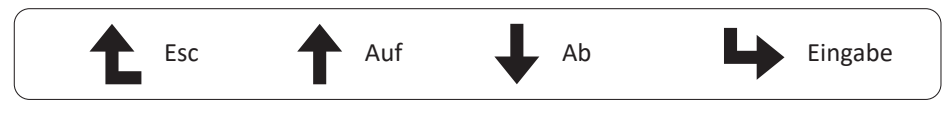

## **�.� LCD-Anzeige**

Die zweizeilige Flüssigkristallanzeige (LCD) befindet sich an der Vorderseite des Wechselrichters und zeigt die folgenden Informationen an:

- Betriebsstatus und Daten des Wechselrichters;
- Servicemeldungen für den Bediener;
- Alarmmeldungen und Fehleranzeigen.

## **�. Installation des Produkts**

#### **4.1 Auswahl des Installationsortes**

Bei der Wahl des Aufstellungsortes für den Wechselrichter sollten folgende Kriterien berücksichtigt werden:

#### WARNUNG! Brandgefahr

● Installieren Sie den Wechselrichter nicht in Bereichen, die leicht entzündliche Materialien oder Gase enthalten.

● Installieren Sie den Wechselrichter nicht in explosionsgefährdeten Umgebungen.

● Installieren Sie den Wechselrichter nicht in kleinen geschlossenen Räumen, in denen die Luft nicht frei zirkulieren kann. Um eine Überhitzung zu vermeiden, achten Sie darauf, dass die Luftzirkulation um den Wechselrichter nicht behindert wird.

● Direkte Sonneneinstrahlung erhöht die Betriebstemperatur des Wechselrichters und kann zu einer Begrenzung der Ausgangsleistung führen. Es wird empfohlen, den Wechselrichter so zu installieren, dass direkte Sonneneinstrahlung oder Regen vermieden wird.

● Um eine Überhitzung zu vermeiden, muss bei der Wahl des Installationsortes des Wechselrichters die Temperatur der Umgebungsluft berücksichtigt werden. Es wird empfohlen, eine Sonnenblende zu verwenden, um die direkte Sonneneinstrahlung zu minimieren, wenn die Umgebungstemperatur des Geräts 104°F/40°C überschreitet.

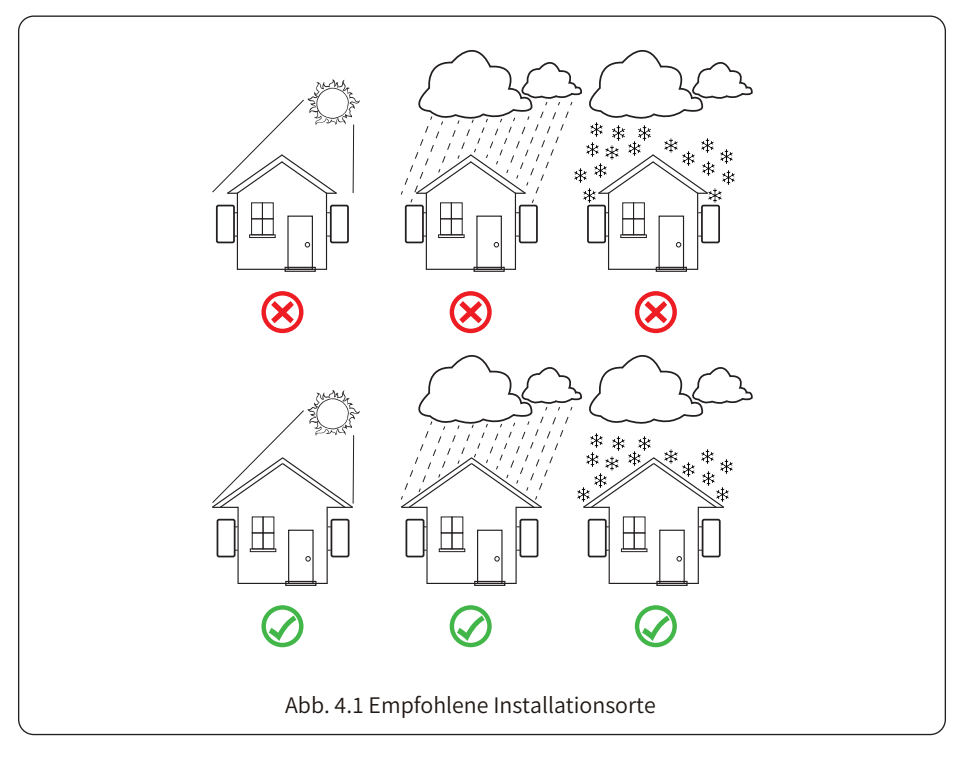

● Installieren Sie den Wechselrichter an einer Wand oder einer stabilen Struktur, die das Gewicht tragen kann.

● Vertikal mit einer maximalen Neigung von +15° installieren. Wenn der montierte Wechselrichter in einem Winkel geneigt wird, der größer als der angegebene Maximalwert ist, kann die Wärmeabgabe behindert werden, was zu einer geringeren als der erwarteten Ausgangsleistung führen kann.

● Bei der Installation von mehr als einem Wechselrichter muss zwischen den einzelnen Wechselrichtern ein Abstand von mindestens 500 mm eingehalten werden. Und zwei benachbarte Wechselrichter sind ebenfalls mindestens ��� mm voneinander entfernt. Installieren Sie den Wechselrichter an einem Ort, den Kinder nicht berühren können. Siehe Abbildung 4.3.

● Überlegen Sie, ob die Installationsumgebung geeignet ist, um das LCD-Display und die Statusanzeige des Wechselrichters gut zu erkennen.

● Sorgen Sie für eine gute Belüftung, wenn der Wechselrichter in einem luftdichten Haus installiert wird.

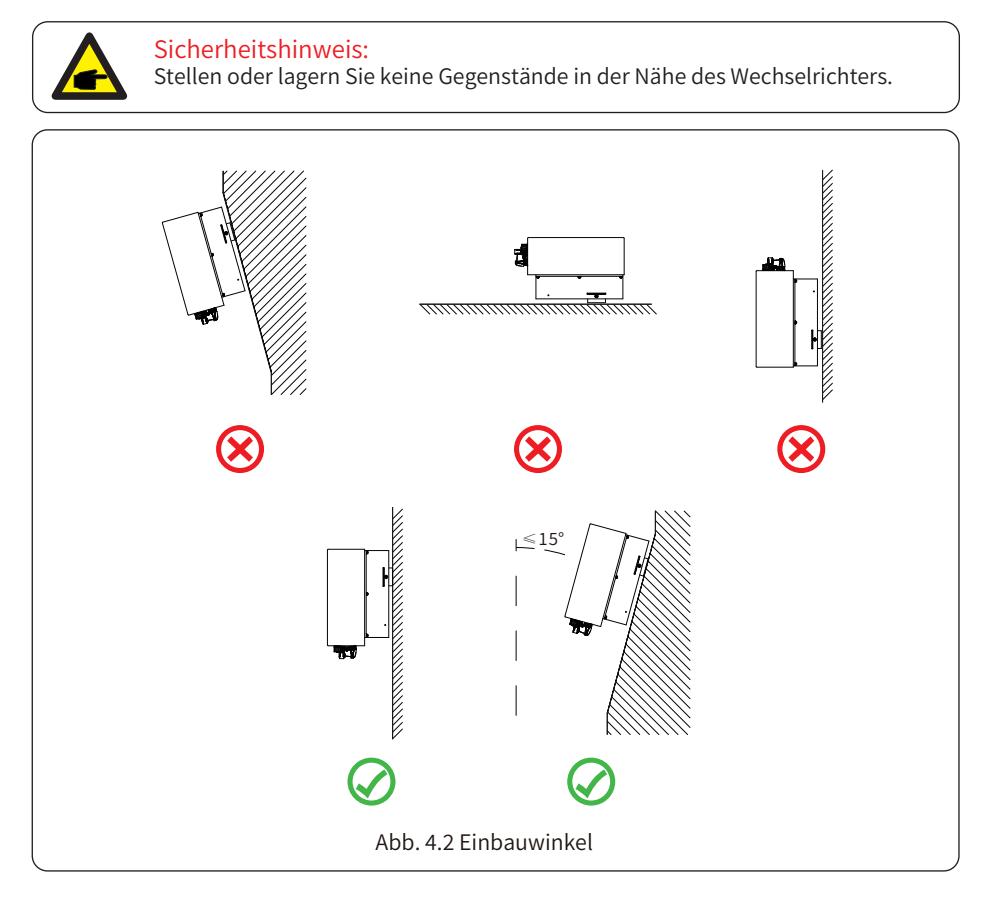

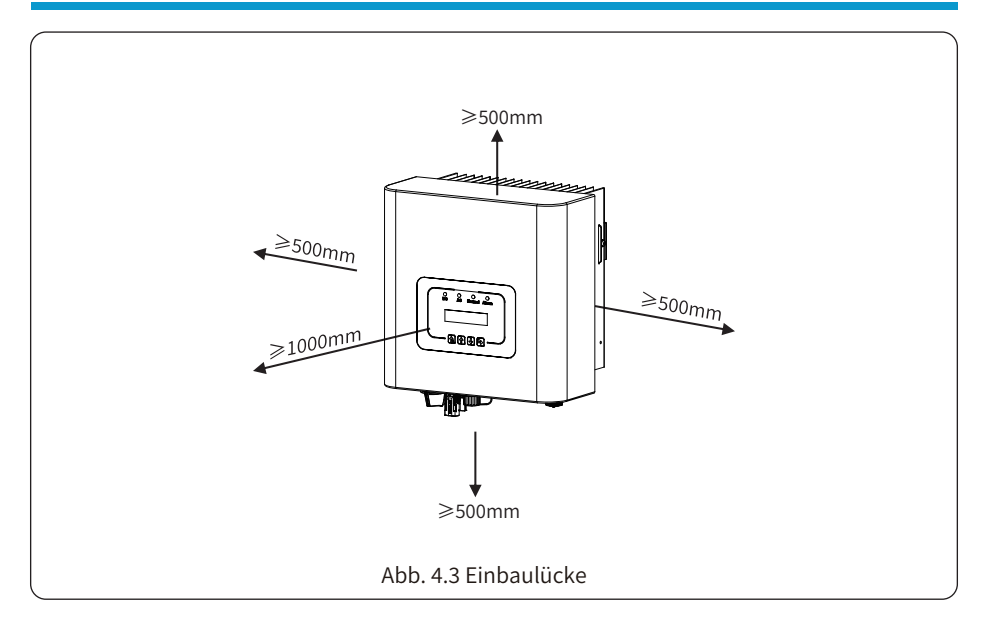

#### **4.2 Installationswerkzeuge**

Für die Installation werden folgende Werkzeuge empfohlen. Verwenden Sie auch andere Hilfswerkzeuge vor Ort.

Tabelle 4-1 Werkzeugbeschreibun

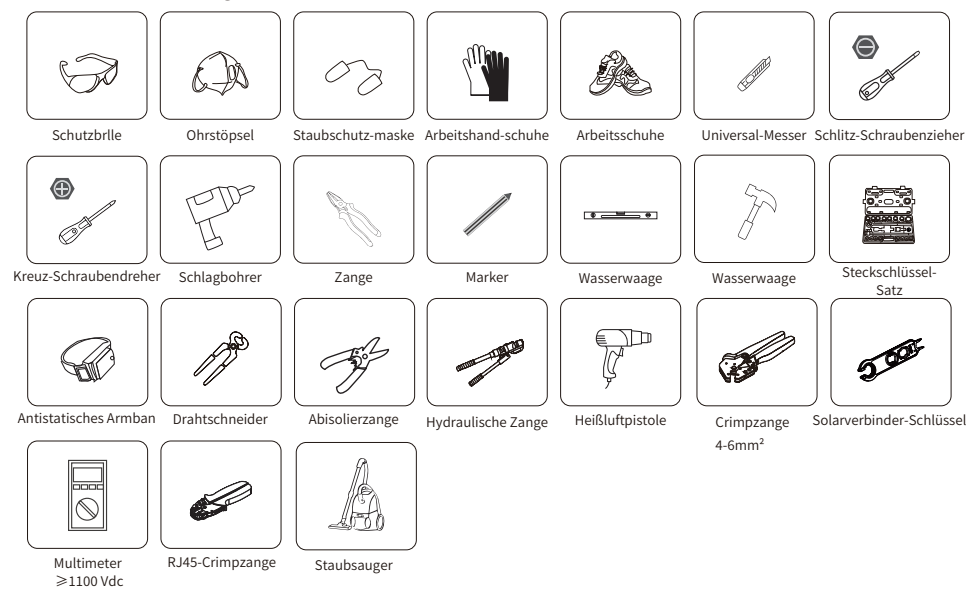

#### **4.3 Installation des Wechselrichters**

Der Wechselrichter ist für die Wandmontage ausgelegt. Bitte verwenden Sie bei der Installation die Wandmontage (die Mauer der Dehnschraube).

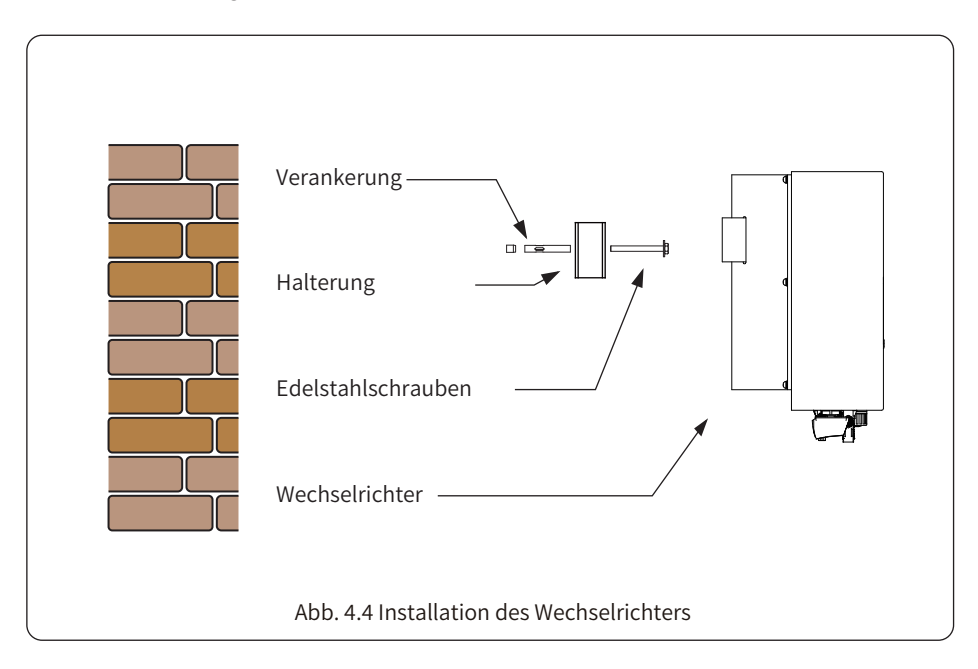

Die Vorgehensweise ist unten dargestellt:

�. Legen Sie die Position der Schraube auf der Montagehalterung an der entsprechenden Wand fest und markieren Sie dann das Loch. Bei einer gemauerten Wand muss die Installation für die Installation der Spreizschraube geeignet sein.

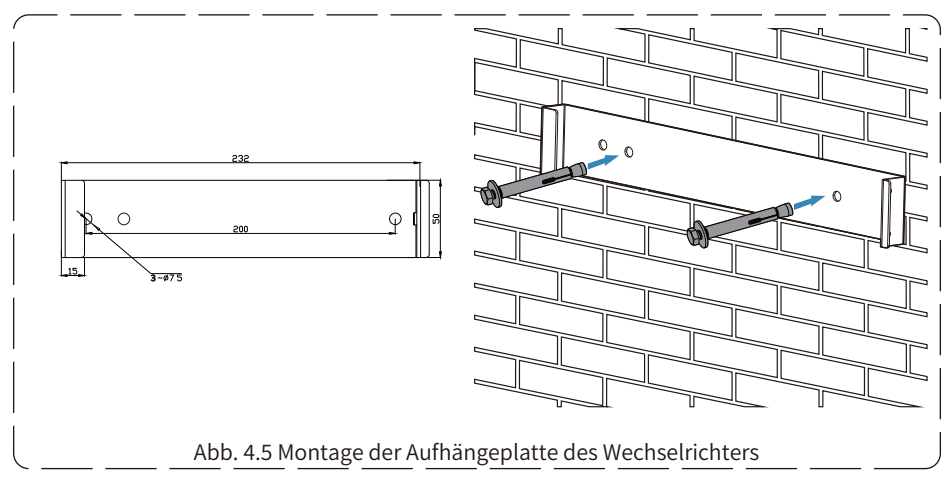

�. Vergewissern Sie sich, dass die Position der Installationslöcher an der Wand mit der Montageplatte übereinstimmt und das Montagegestell vertikal angebracht ist.

�. Hängen Sie den Wechselrichter oben am Montagegestell auf und befestigen Sie dann den Kühlkörper des Wechselrichters mit der M�-Schraube aus dem Zubehör an der Aufhängeplatte, um sicherzustellen, dass sich der Wechselrichter nicht bewegt.

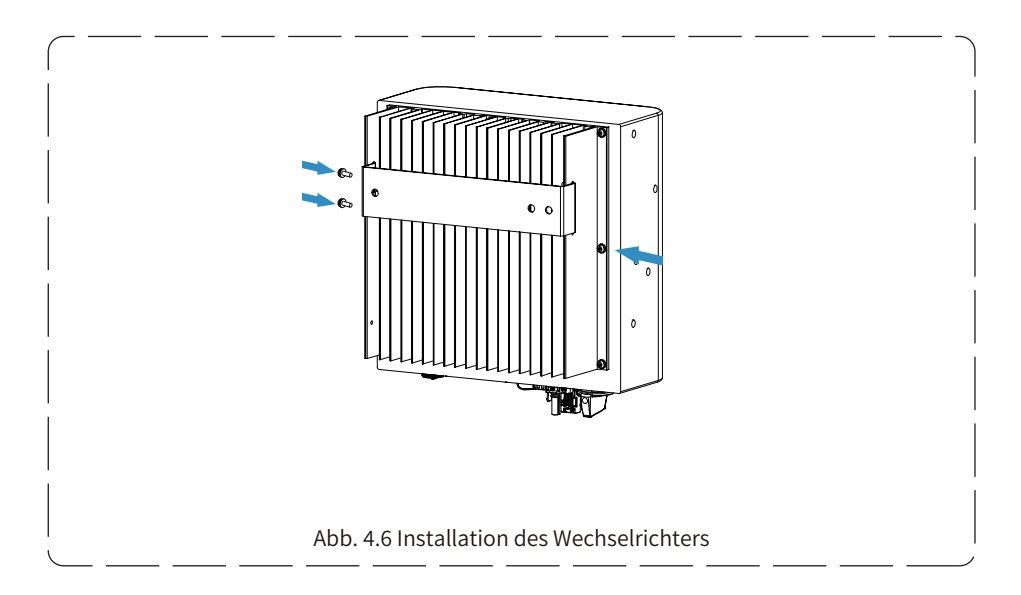

## 5 Flektrischer Anschluss

## 5.1 Auswahl der PV-Module:

Bei der Auswahl der richtigen PV-Module sind die folgenden Parameter zu beachten:

- 1) Die Leerlaufspannung (Voc) der PV-Module darf die max. PV-Array-Leerlaufspannung des Wechselrichters nicht überschreiten
- 2) Die Leerlaufspannung (Voc) der PV-Module sollte höher sein als die Mindeststartspannung.
- 3) Die PV-Module, die an diesen Wechselrichter angeschlossen werden, müssen der Klasse A angehören und gemäß IEC 61730 zertifiziert sein.

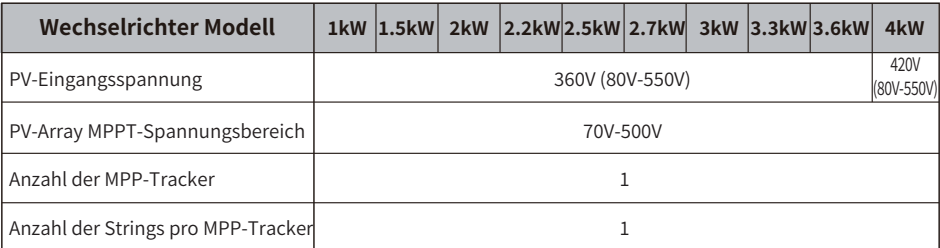

## 5.2 Anschluss der DC-Eingangsklemmen

- 1. Schalten Sie den Hauptschalter der Netzversorgung (AC) aus.
- 2. Schalten Sie den DC-Isolator AUS.
- 3. Schließen Sie den PV-Eingangsstecker an den Wechselrichter an.

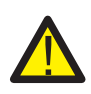

#### Warnung:

Wenn Sie PV-Module verwenden, stellen Sie bitte sicher, dass PV+ und PV- des Solarmoduls nicht mit der Systemerdungsschiene verbunden sind.

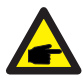

#### Sicherheitshinweis:

Vergewissern Sie sich vor dem Anschluss, dass die Polarität der Ausgangsspannung des PV-Arrays mit den Symbolen "DC+" und "DC-" übereinstimmt.

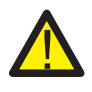

#### Warnung:

Stellen Sie vor dem Anschluss des Wechselrichters sicher, dass die Leerlaufspannung des PV-Arrays innerhalb der 550V des Wechselrichters liegt.

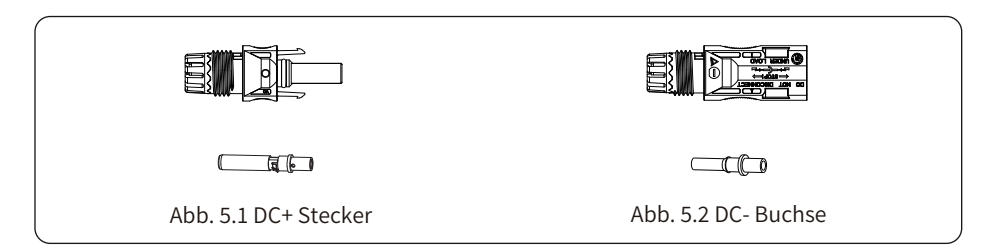

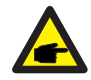

#### Sicherheitshinweis:

Bitte verwenden Sie für die PV-Anlage zugelassene DC-Kabel.

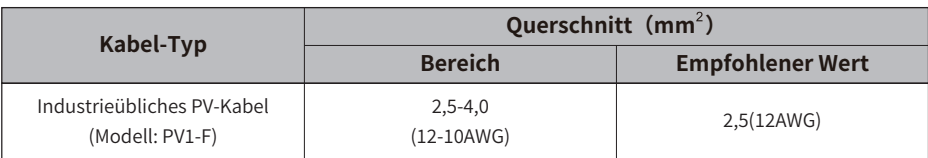

Tabelle 5.1 DC-Kabelspezifikationen

Die Schritte zum Zusammenbau der DC-Steckverbinder sind wie folgt aufgeführt:

a) Entfernen Sie das Gleichstromkabel ca. 7 mm und demontieren Sie die Überwurfmutter des<br>Steckers (siehe Abbildung 5.3).

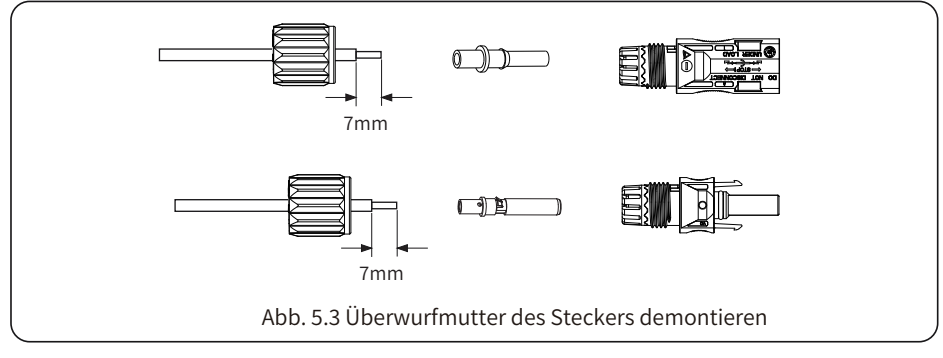

b) Crimpen der Metallkontakte mit einer Crimpzange wie in Abbildung 5.4 gezeigt.

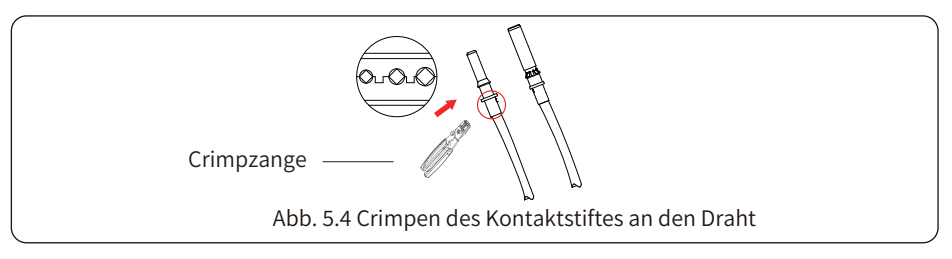

c) Führen Sie den Kontaktstift in den oberen Teil des Steckers ein und schrauben Sie die Überwurfmutter auf den oberen Teil des Steckers (wie in Abbildung 5.5 gezeigt).

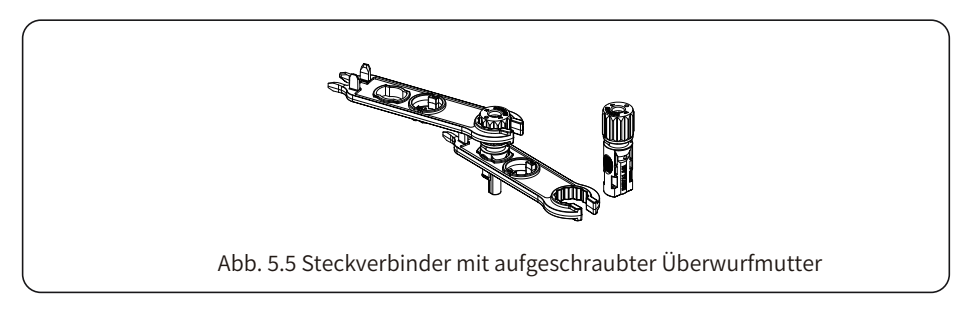

d) Stecken Sie schließlich die DC-Stecker in den positiven und negativen Eingang des Wechselrichters, wie in Abbildung 5.6 dargestellt.

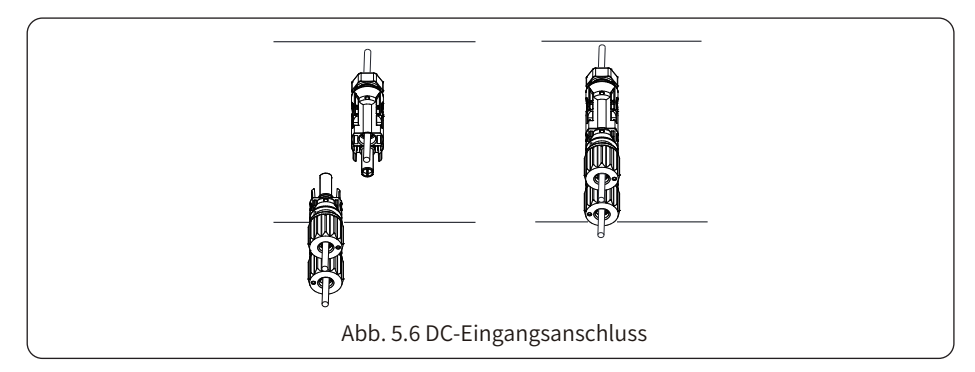

#### Warnung:

Sonnenlicht, das auf das Panel scheint, erzeugt Spannung, und eine hohe Spannung in Reihe kann lebensgefährlich sein. Daher muss das Solarpanel vor dem Anschluss der DC-Eingangsleitung mit einem lichtundurchlässigen Material abgedeckt werden und der DC-Schalter sollte auf "OFF" stehen, da sonst die hohe Spannung des Wechselrichters zu lebensbedrohlichen Zuständen führen kann.

#### Warnung:

Bitte verwenden Sie den eigenen DC-Stromanschluss aus dem Wechselrichterzubehör. Verbinden Sie nicht die Stecker verschiedener Hersteller miteinander. max. DC-Eingangsstrom sollte 20A betragen. Wird dieser Wert überschritten, kann der Wechselrichter beschädigt werden und ist nicht durch die Deye-Garantie abgedeckt.

#### 5.3 Anschluss der AC-Eingangsklemmen

Schließen Sie die AC-Klemme an der AC-Seite des Wechselrichters an. Die AC-Seite ist mit einphasigen AC-Klemmen ausgestattet, die beguem angeschlossen werden können. Für eine einfache Installation werden flexible Kabel empfohlen. Sie sind wie in Tabelle 5.2 dargestellt.

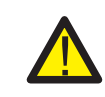

#### Warnung:

Verbieten Sie die Verwendung eines einzigen Leistungsschalters für mehrere Wechselrichter und den Anschluss von Lasten zwischen den Leistungsschaltern des Wechselrichters

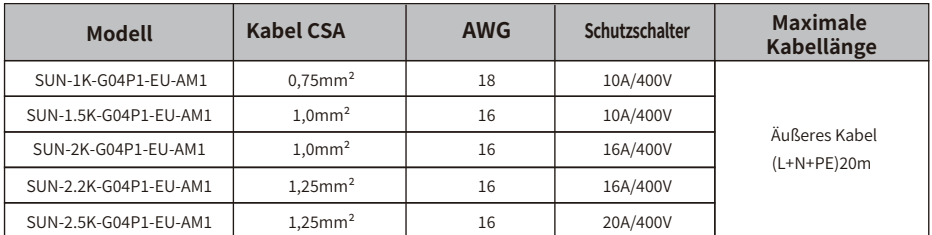

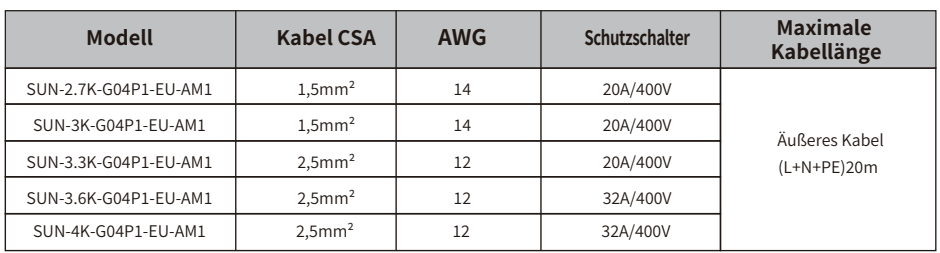

Tabelle 5.2 Kabelinformationen

Der AC-Ausgangsstecker ist in drei Teile unterteilt: passende Buchse, Muffe und Dichtungsmuffe, wie in Abbildung 5.7 gezeigt, die Schritte sind wie folgt:

Schritt 1: Entfernen Sie den Kabeldichtungsring und die Hülse nacheinander vom AC-Stecker. Schritt 2: Trennen Sie die Hülse von der passenden Buchse, wie in Abbildung 5.7 gezeigt. Der Steckerkörper hat zwei Verriegelungslöcher, und drücken Sie das Verriegelungsventil im Loch nach innen, um die passende Buchse von der Hülse zu trennen.

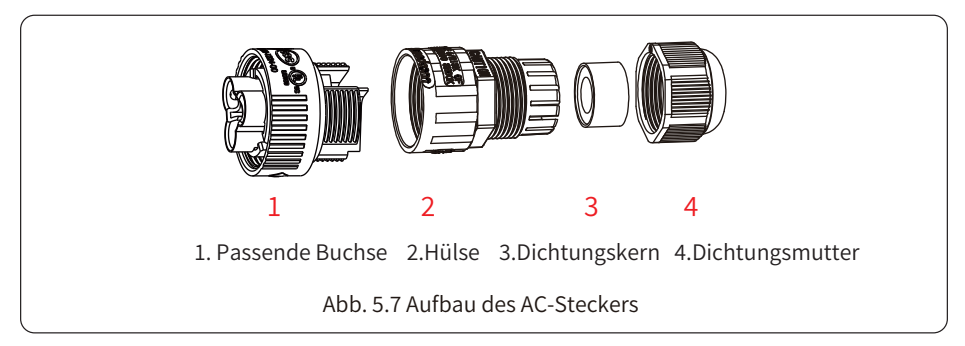

Schritt 3: Verwenden Sie eine Abisolierzange, um den Schutzmantel und die Isolierschicht des AC-Kabels auf die richtige Länge abzuisolieren, wie in Abbildung 5.8 dargestellt.

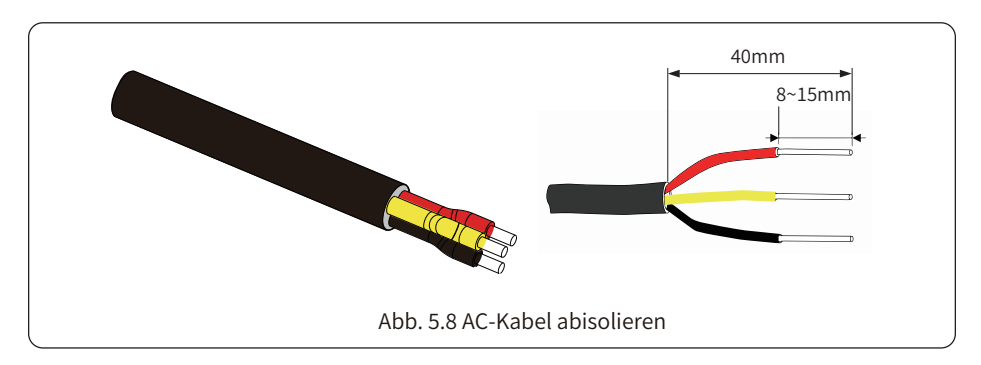

#### Warnung:

Achten Sie auf die Unterscheidung von L, N und PE der Wechselstromkabel.

Schritt 4: Führen Sie die Kabel (L, N, PE) in die Dichtungshülse und die Muffe ein.

Schritt �: Lösen Sie mit dem Sechskantschraubendreher nacheinander die Schrauben der Buchse, führen Sie jede Kabelader in die entsprechende Buchse ein und ziehen Sie jede Schraube fest. Das Anschlussloch der AC-Anschlussklemmenbeschriftung ist in Abbildung 5.9 dargestellt.

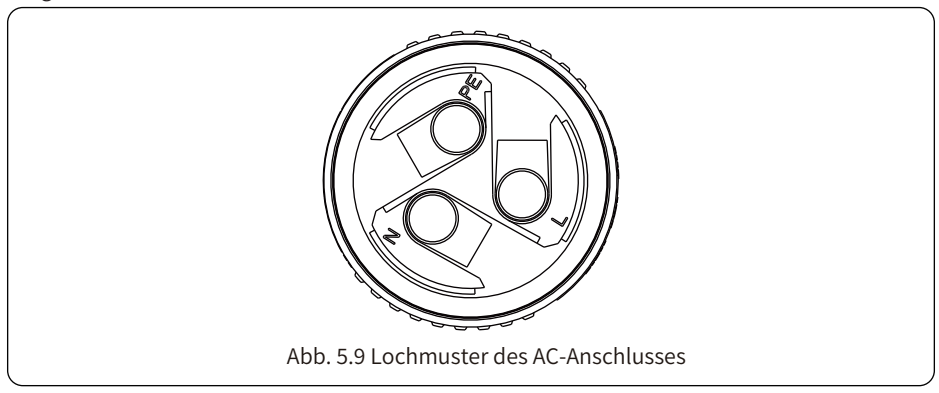

Schritt �: Bringen Sie die Hülse und den Dichtungsring an. Schritt �: Schließen Sie die Klemmen wie in Abbildung �.�� gezeigt an den Wechselrichter an.

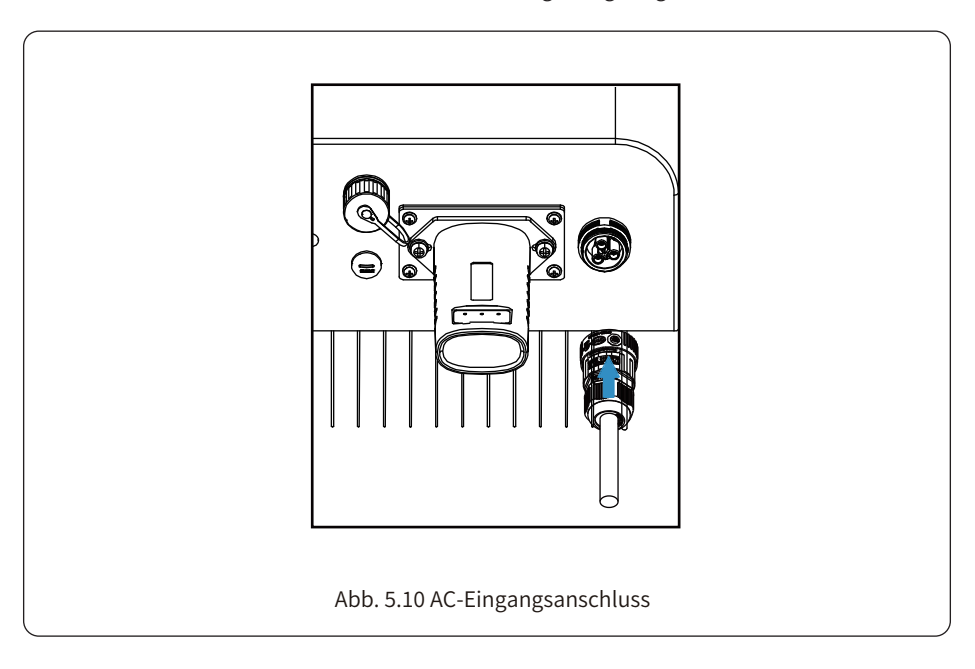

#### 5.4 Der Anschluss der Erdungsleitung

Eine gute Erdung ist gut für die Widerstandsfähigkeit gegen Überspannungsstöße und die Verbesserung der EMI-Leistung. Daher müssen Sie vor dem Anschluss von Wechsel-, Gleichstrom- und Kommunikationskabeln zuerst das Kabel erden. Bei einem Einzelsystem genügt es, das PE-Kabel zu erden. Bei Systemen mit mehreren Maschinen müssen alle PE-Kabel des Wechselrichters mit demselben Erdungskupferzug verbunden werden, um die Äquipotentialverbindung zu gewährleisten. Die Installation des Mantelerdungsdrahtes ist in Abbildung 5.11 dargestellt. Der externe protektive Erdungsleiter besteht aus dem gleichen Metall wie der Phasenleiter.

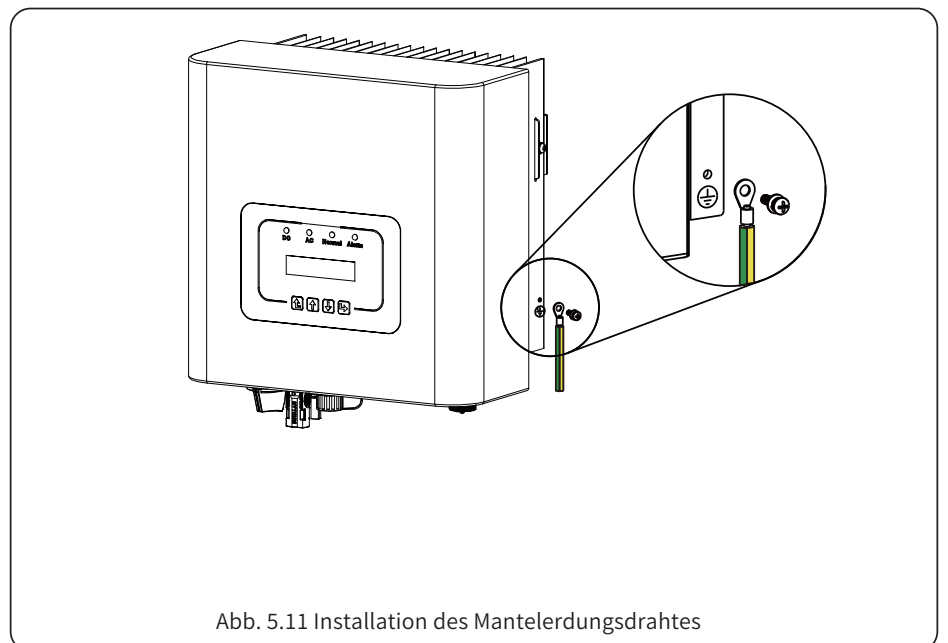

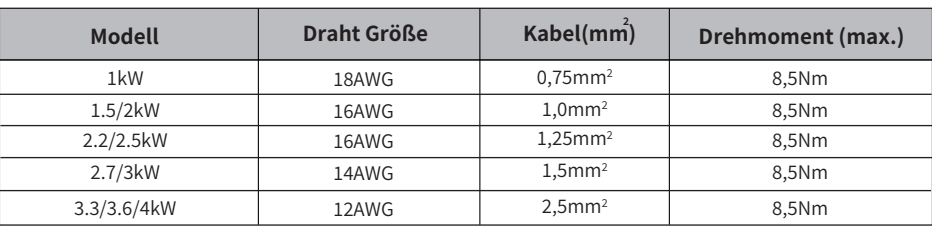

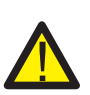

#### Warnung:

Der Wechselrichter verfügt über einen eingebauten Fehlerstrom-Schutzschalter. Ein RCD des Typs A kann zum Schutz gemäß den geltenden Bestimmungen an den Wechselrichter angeschlossen werden. Wenn ein externes Fehlerstrom-Schutzgerät angeschlossen wird, muss dessen Betriebsstrom mindestens 300 mA betragen, da der Wechselrichter sonst möglicherweise nicht ordnungsgemäß funktioniert.

## 5.5 Max. Überstromschutzeinrichtung

Zum Schutz des AC-Anschlusses des Wechselrichters wird die Installation eines Überstromschutzes empfohlen. Siehe Tabelle 5.3 unten.

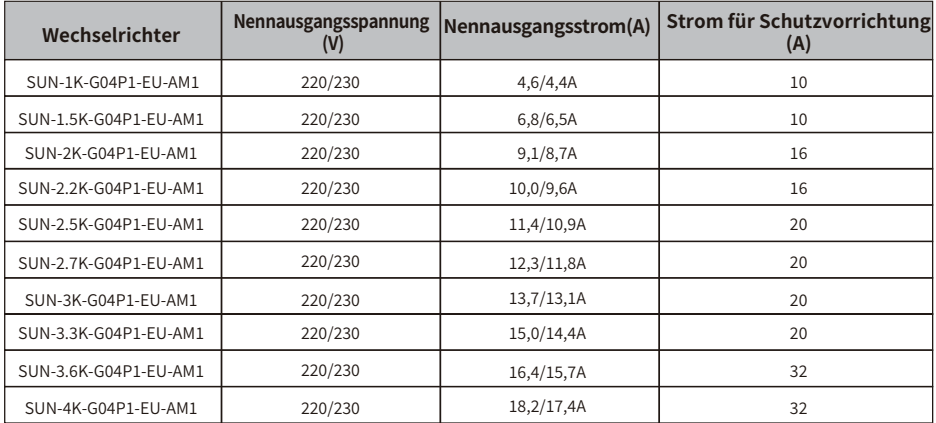

Tabelle 5.3 Empfohlene Stromschützer-Spezifikationen

## 5.6 Anschluss der Wechselrichterüberwachung

Der Wechselrichter verfügt über die Funktion der drahtlosen Fernüberwachung. Der Wechselrichter mit WiFi-Funktion ist mit einem WiFi-Stecker ausgestattet, um den Wechselrichter mit dem Netzwerk zu verbinden. Die Bedienung des WiFi-Steckers, die Installation, der Internetzugang, das Herunterladen der APP und andere Vorgänge werden in der Anleitung beschrieben.

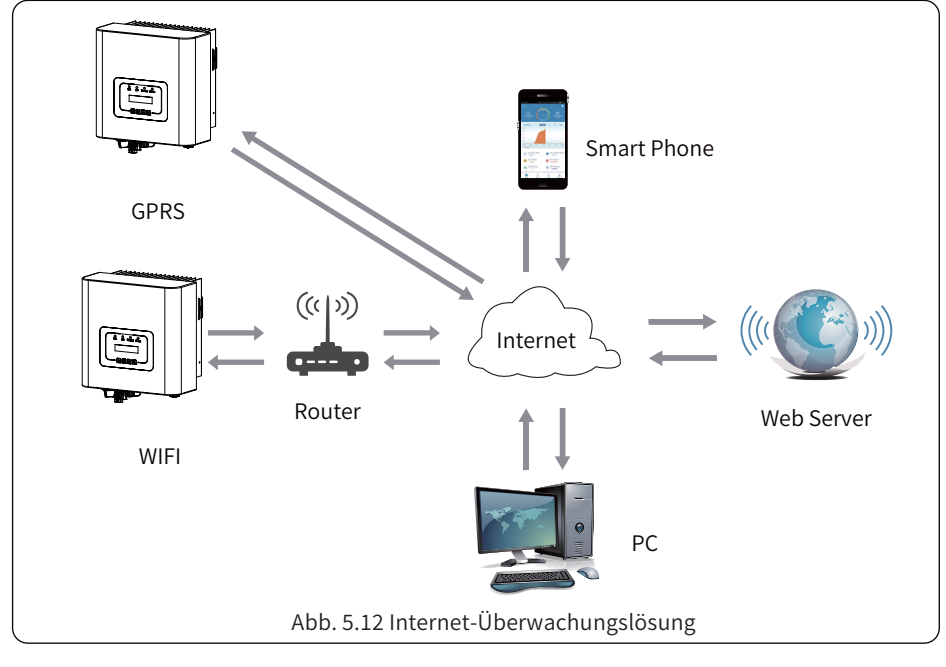

#### **�.� Installation des Datenloggers**

Wenn der Wechselrichter das Werk verlässt, ist der Installationsort des Datenloggers durch eine Platte versiegelt, wie in Abbildung 5.13 dargestellt. Entfernen Sie bei der Installation des Datenloggers die Dichtungsplatte, ersetzen Sie sie durch die Dichtungsplatte mit dem Vierkantloch im Zubehör und ziehen Sie die Schrauben fest. Setzen Sie den Datenlogger in die Schnittstelle ein und befestigen Sie ihn mit einer Schraube. Die Konfiguration des Datenloggers muss durchgeführt werden, nachdem verschiedene elektrische Verbindungen hergestellt wurden und der Wechselrichter mit Gleichstrom versorgt wird. Wenn der Wechselrichter mit Gleichstrom versorgt wird, wird festgestellt, ob der Datenlogger normal elektrifiziert ist (die LED-Leuchte leuchtet aus dem Gehäuse).

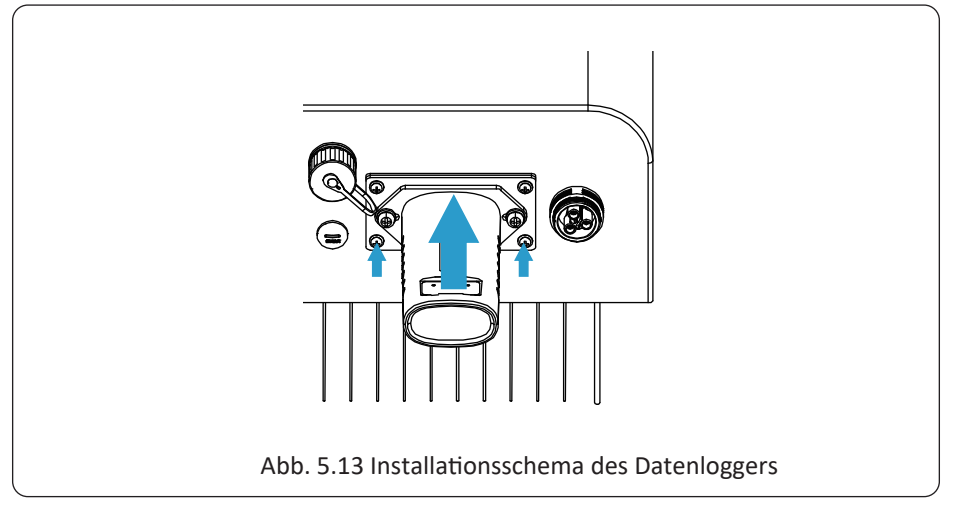

## **�.� Konfiguration des Datenloggers**

Die Konfiguration des Datenloggers entnehmen Sie bitte den Abbildungen des Datenloggers.

## **�. Inbetriebnahme und Abschaltung**

Bevor Sie den Wechselrichter in Betrieb nehmen, vergewissern Sie sich, dass der Wechselrichter die folgenden Bedingungen erfüllt, da es sonst zu einem Brand oder einer Beschädigung des Wechselrichters kommen kann. In diesem Fall übernehmen wir keine Verantwortung. Gleichzeitig wird zur Optimierung der Systemkonfiguration empfohlen, die beiden Eingänge an die gleiche Anzahl von Photovoltaik-Modulen anzuschließen.

 a). Die maximale Leerlaufspannung eines jeden Satzes von Photovoltaikmodulen darf unter keinen Umständen ��� Vdc überschreiten.

 b). An jedem Eingang des Wechselrichters sollte derselbe Typ von PV-Modulen in Reihe geschaltet werden.

 c). Die Gesamtausgangsleistung der PV-Anlage darf die maximale Eingangsleistung des Wechselrichters nicht überschreiten, jedes Photovoltaikmodul darf die Nennleistung jedes Kanals nicht überschreiten.

## **�.� Inbetriebsetzung des Wechselrichters**

Bei der Inbetriebnahme des einphasigen String-Wechselrichters sind folgende Schritte zu beachten:

�. Schalten Sie Startschalter am AC-Schalter ein.

 �. Schalten Sie den DC-Schalter des PV-Moduls ein, und wenn das Panel eine ausreichende Startspannung und Leistung liefert, wird der Wechselrichter starten.

 �. Der Wechselrichter prüft zunächst die internen Parameter und die Netzparameter, während das Flüssigkristalldisplay anzeigt, dass der Wechselrichter eine Selbstprüfung durchführt.

 �. Wenn die Parameter innerhalb des zulässigen Bereichs liegen, erzeugt der Wechselrichter Energie. Die Kontrollleuchte NORMAL leuchtet.

## **�.� Abschaltung des Wechselrichters**

Beim Abschalten des Wechselrichters sind die folgenden Schritte zu befolgen:

�. Schalten Sie den AC-Schutzschalter aus.

 �. Warten Sie �� Sekunden und schalten Sie den DC-Schalter (falls vorhanden) aus. Der Wechselrichter schaltet die LCD-Anzeige und alle Anzeigen innerhalb von zwei Minuten aus.

## **�.� Anti-PID-Funktion (Option)**

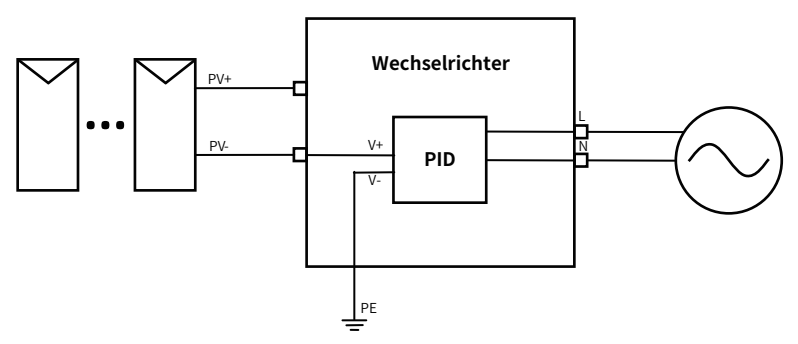

Das Anti-PID-Modul repariert den PID-Effekt des PV-Moduls bei Nacht. Das PID-Modul läuft immer, wenn es an AC angeschlossen ist.

Wenn eine Wartung erforderlich ist und der AC-Schalter ausgeschaltet wird, kann die Anti-PID-Funktion deaktiviert werden.

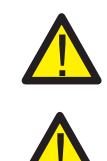

#### **WARNUNG!**

Die PID-Funktion ist automatisch. Wenn die Zwischenkreisspannung unter 50 VDC liegt, erzeugt das PID-Modul eine Spannung von ��� VDC zwischen der PV-Anlage und der Erde, ohne dass eine Steuerung oder Ausrüstung erforderlich ist.

#### WARNUNG!

Wenn Sie den Wechselrichter warten müssen, schalten Sie bitte zuerst den AC-Schalter aus, dann den DC-Schalter, und warten Sie 5 Minuten, bevor Sie andere Arbeiten durchführen.

## **�. Null-Export-Funktion über Energiezähler**

Wenn Sie dies lesen, gehen wir davon aus, dass Sie den Anschluss gemäß den Anforderungen von Kapitel � abgeschlossen haben. Wenn Sie Ihren Wechselrichter zu diesem Zeitpunkt in Betrieb genommen haben und die Null-Export-Funktion nutzen möchten, schalten Sie bitte den AC- und DC-Schalter des Wechselrichters aus und warten Sie � Minuten, bis der Wechselrichter vollständig entladen ist. Bitte folgen Sie Abb. 7.1 und Abb. 7.18, um den Energiezähler anzuschließen.

Im Systemschaltplan bezieht sich die rote Linie auf das L-Kabel (L), die blaue Linie auf den Nullleiter (N) und die grüne Linie auf den Erdleiter (PE). Anschluss des RS���-Kabels des Energiezählers an den RS���-Port des Wechselrichters. Es wird empfohlen, einen AC-Schalter zwischen dem Wechselrichter und dem Stromnetz zu installieren, die Spezifikationen des AC-Schalters werden durch die Leistung der Last bestimmt.

Der AC-Schalter, den wir für den Anschluss an den Wechselrichterausgang empfehlen, ist in Tabelle �.� aufgeführt. Wenn der von Ihnen erworbene Wechselrichter keinen integrierten DC-Schalter hat, empfehlen wir Ihnen, einen DC-Schalter anzuschließen. Die Spannung und der Strom des Schalters hängen von der PV-Anlage ab, auf die Sie zugreifen.

## **Anschlussschema für den EASTRON-Zähler**

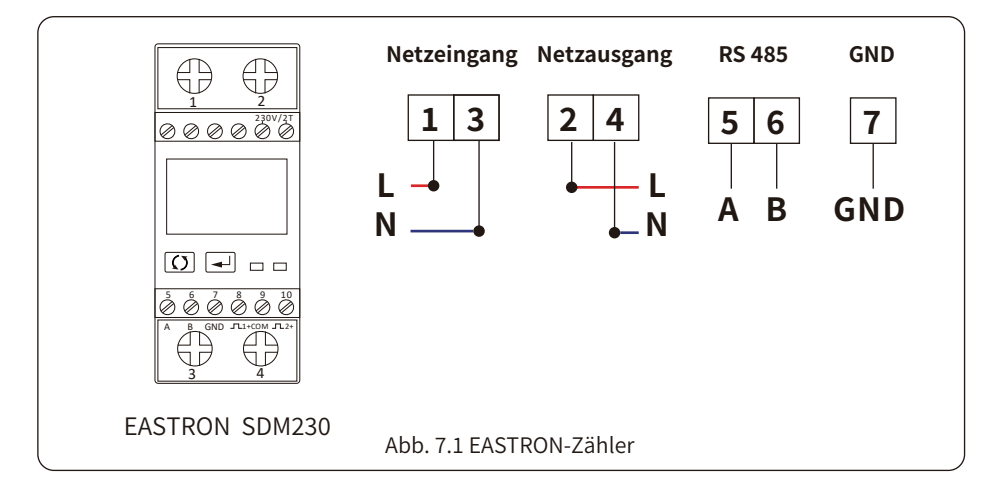

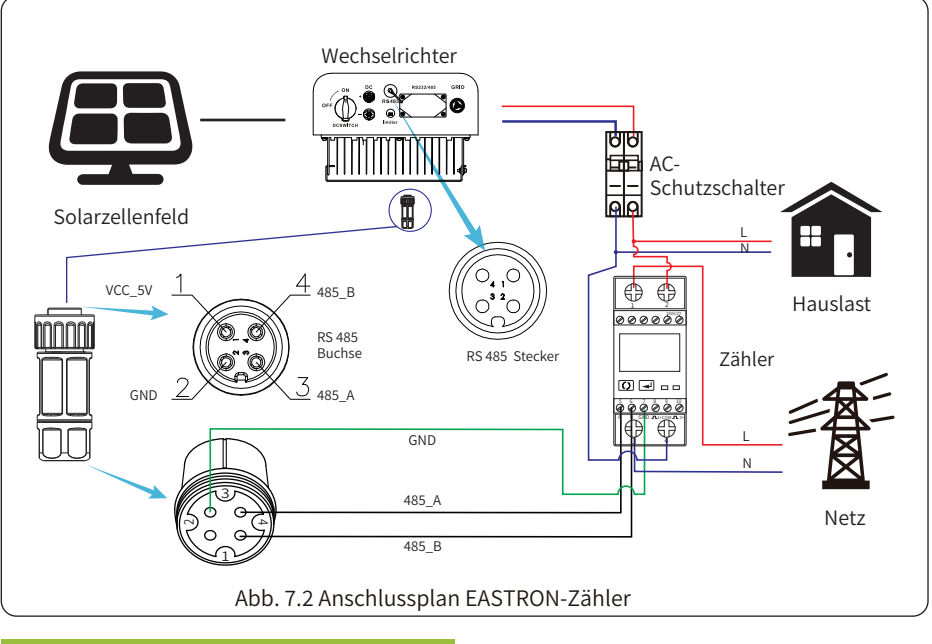

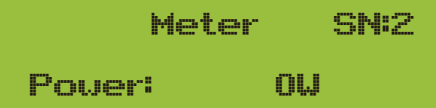

Abb. 7.3 Parametereinstellung

Wenn das EASTRON-Messgerät erfolgreich angeschlossen ist, zeigt es SN: 2

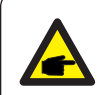

#### Sicherheitshinweis:

Stellen Sie sicher, dass die Netzeingangskabel mit den Anschlüssen 1 und 3 des<br>Energiezählers und die Wechselrichter-AC-Ausgangskabel mit den Anschlüssen 2 und 4 des Energiezählers verbunden sind.

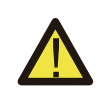

#### Warnung:

Bei der endgültigen Installation muss ein gemäß IEC 60947-1 und IEC 60947-2 zertifizierter Trennschalter mit dem Gerät installiert werden.

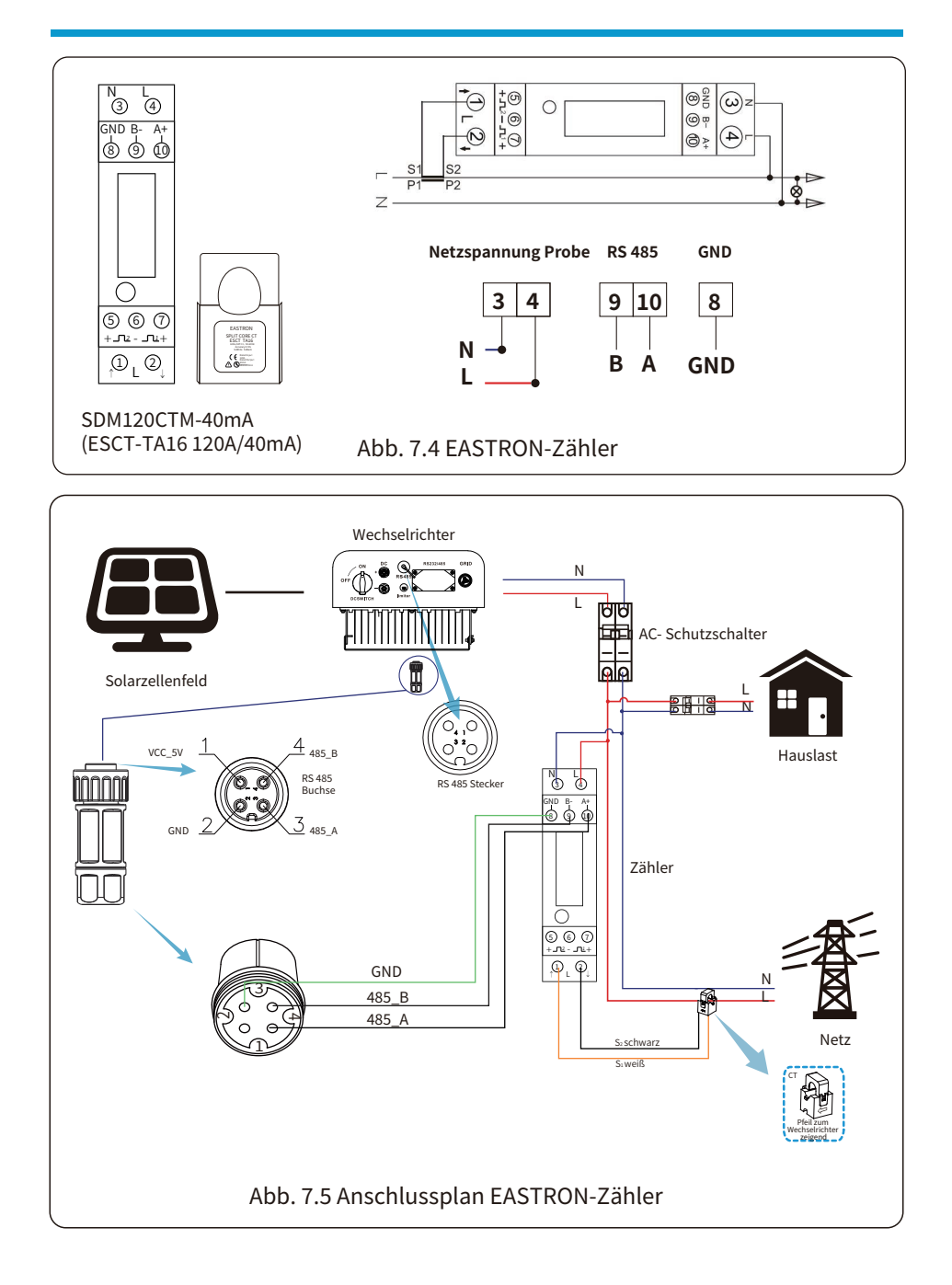

## Systemanschlussplan für den CHINT-Zähler

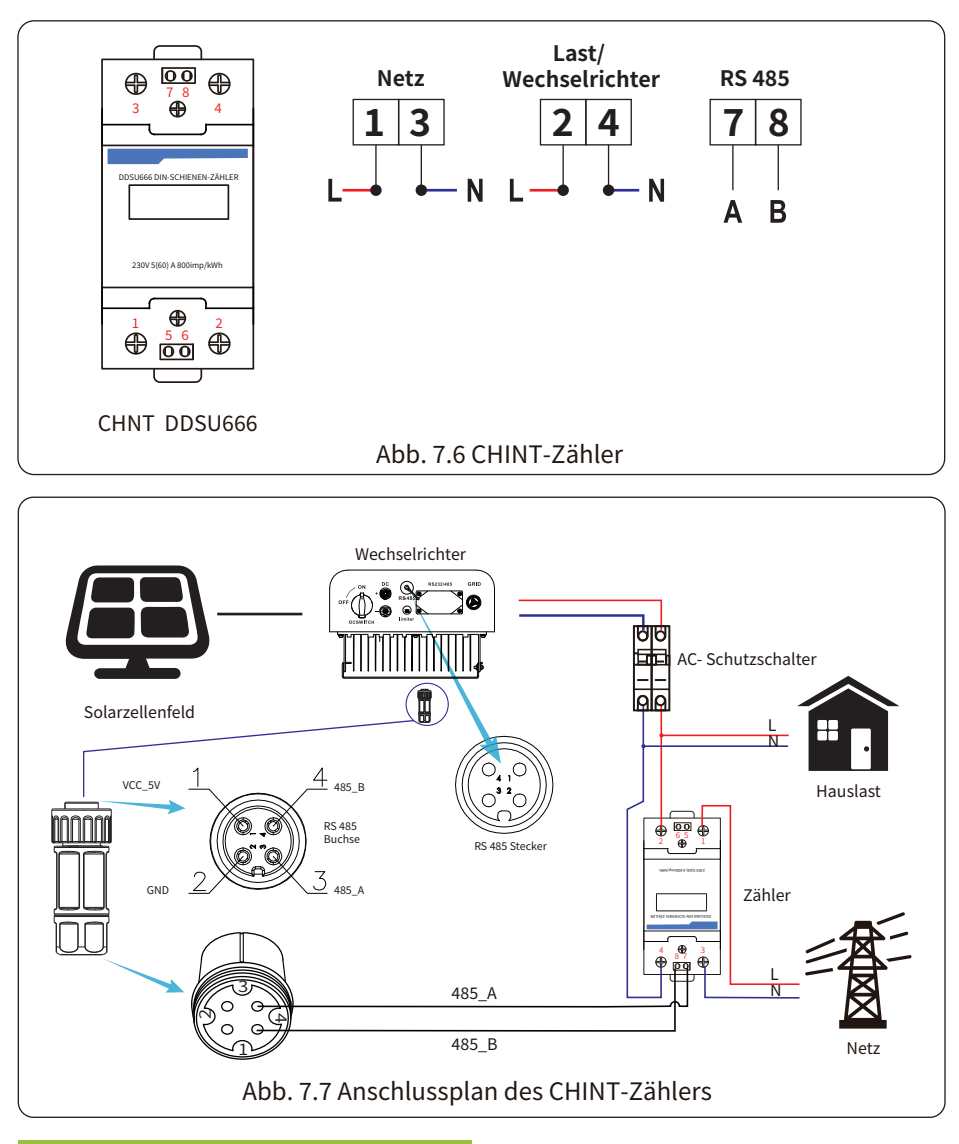

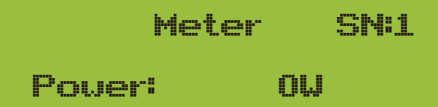

## Abb. 7.8 Parametereinstellung

Wenn das CHINT-Messgerät erfolgreich angeschlossen ist, zeigt es SN an: 1

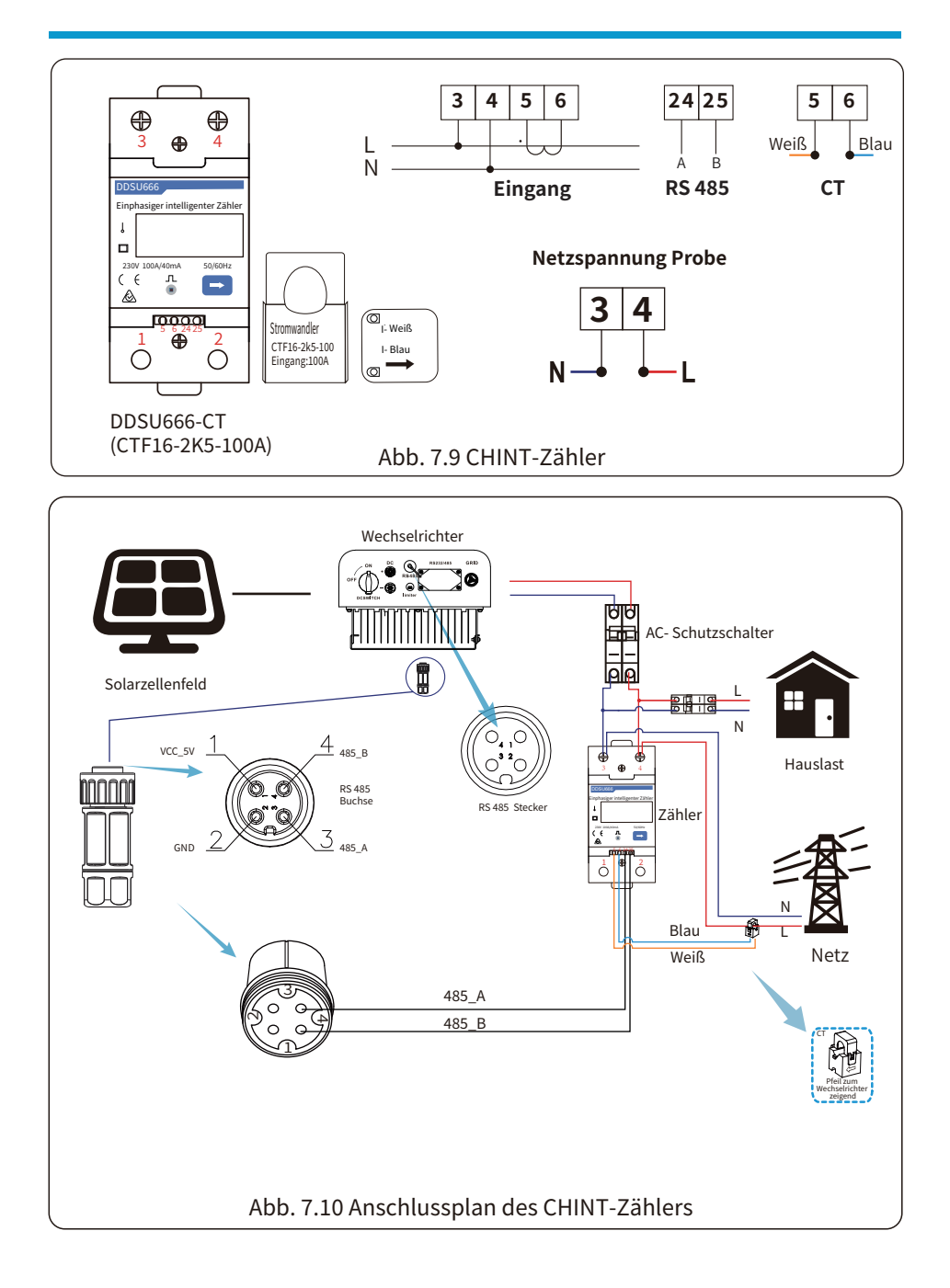

## Anschlussschema für den EASTRON-Zähler

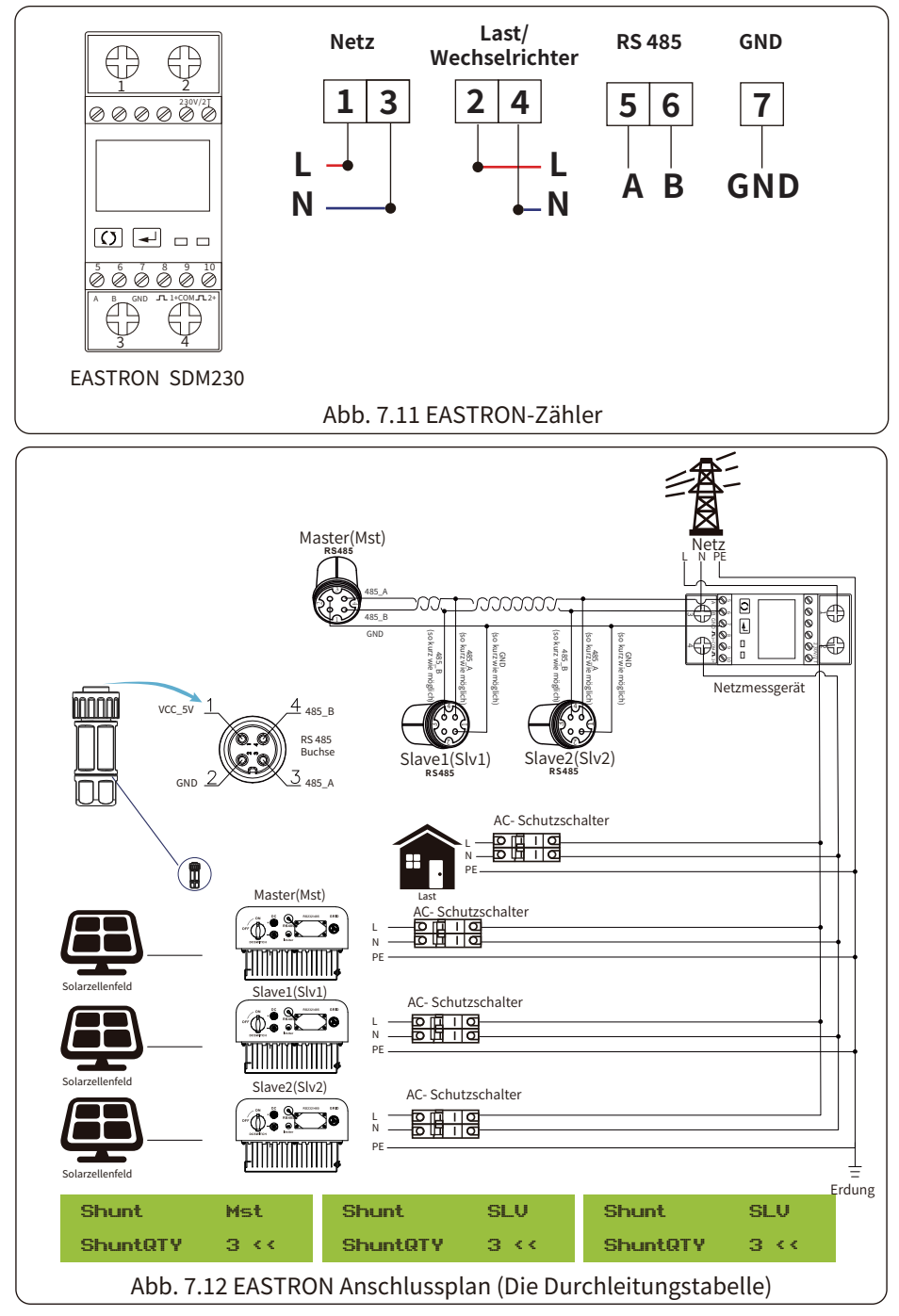

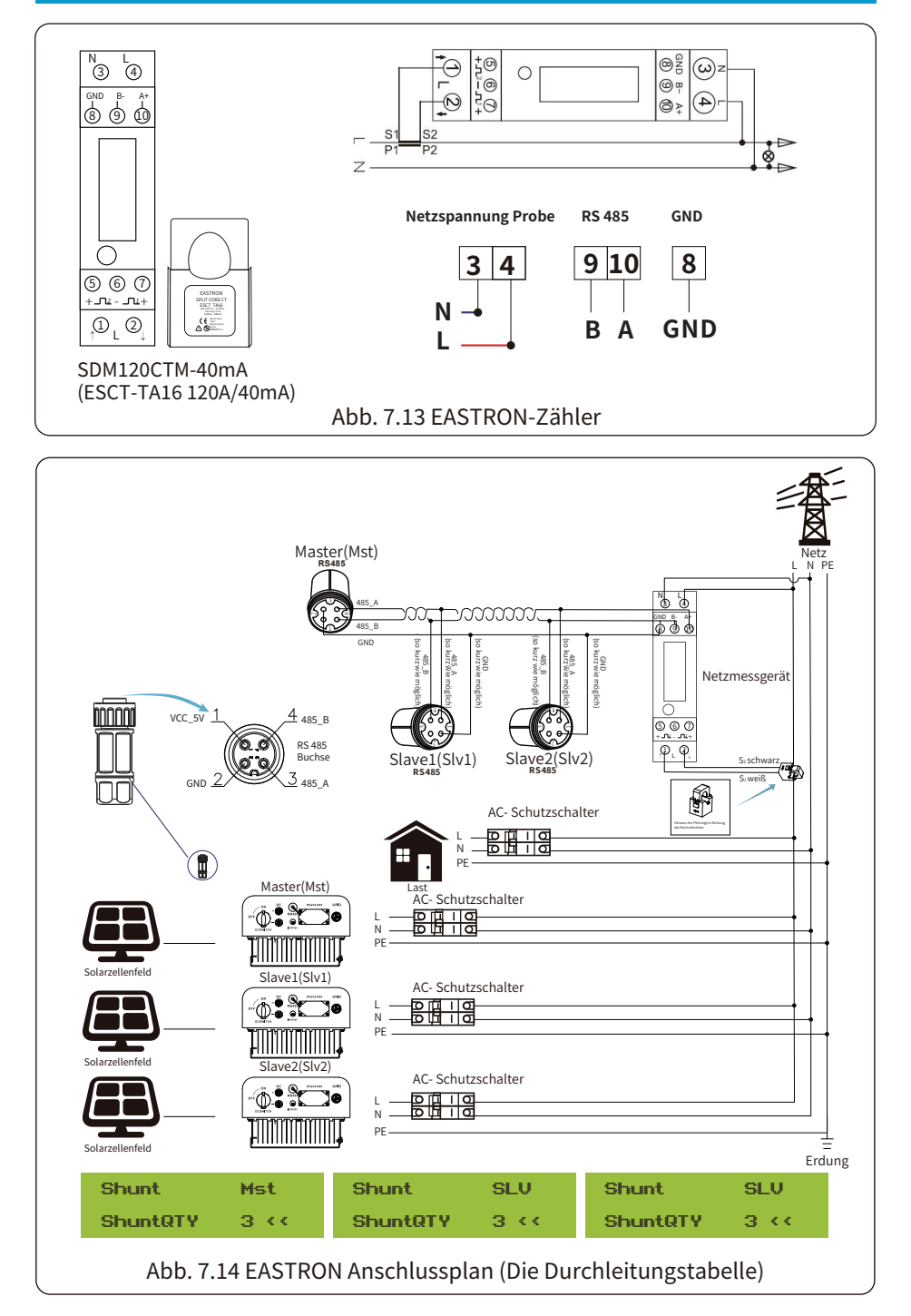

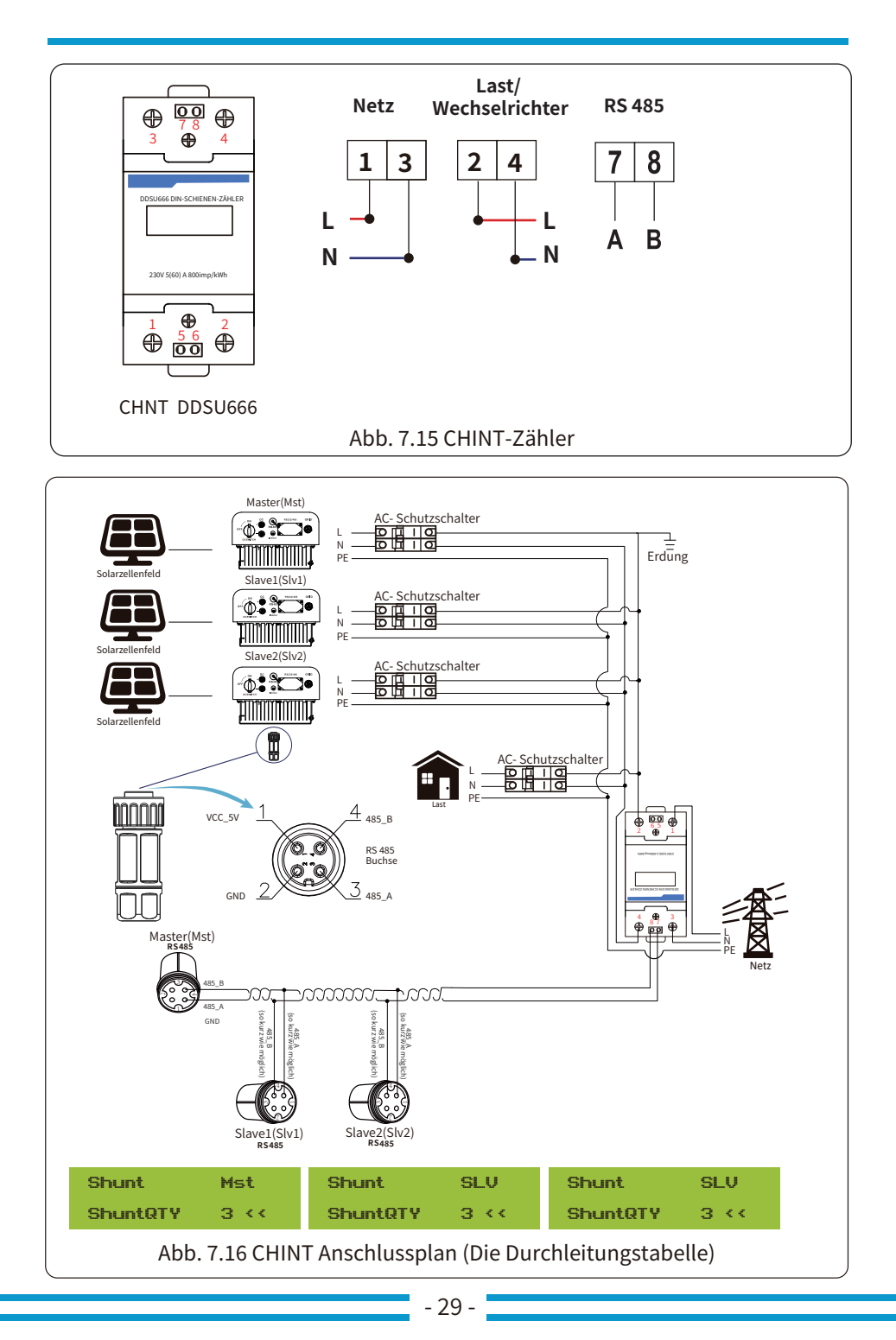

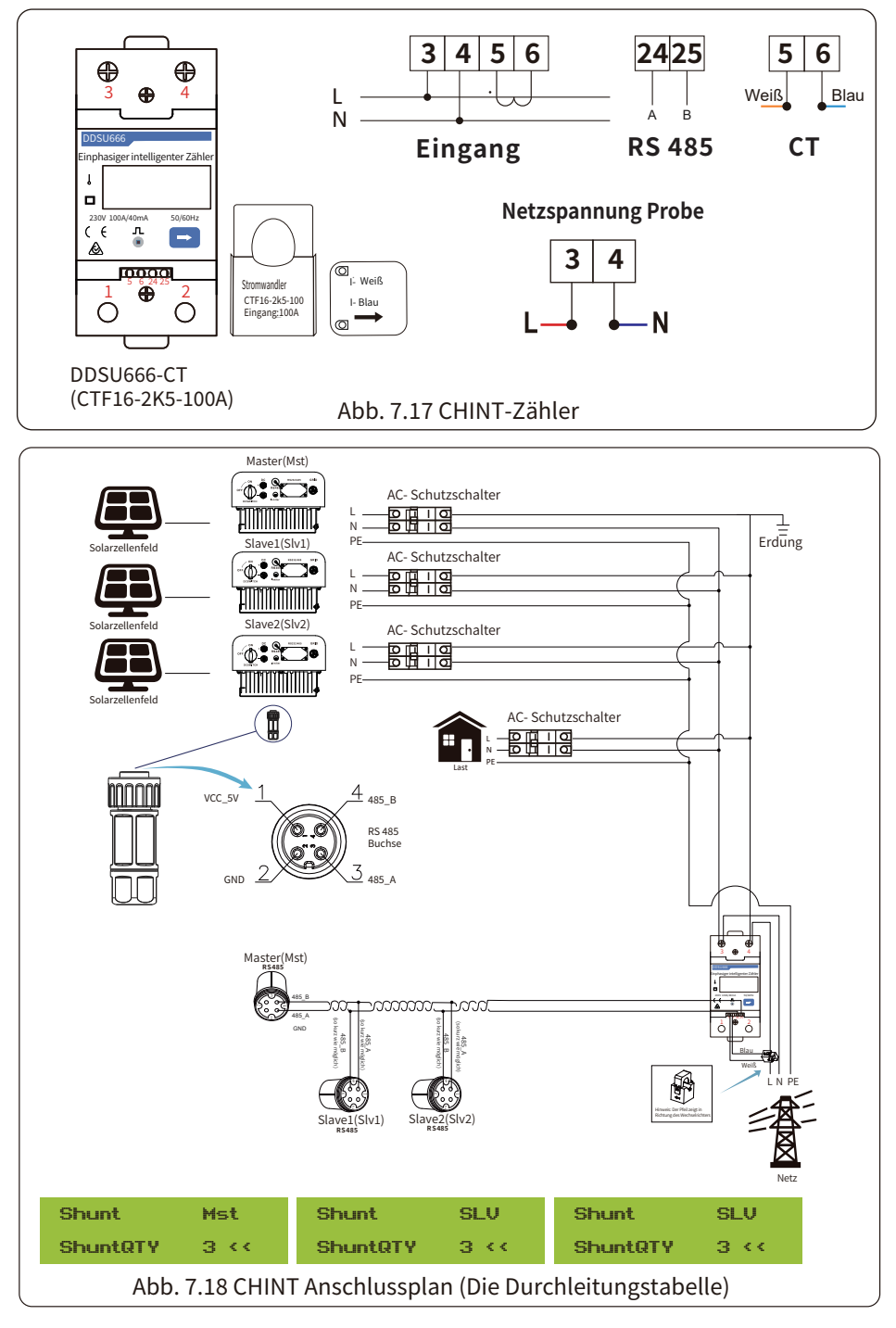

## **�.� Verwendung der Null-Export-Funktion**

Wenn die Verbindung hergestellt ist, sollten Sie die folgenden Schritte befolgen, um diese Funktion zu nutzen:

�. Schalten Sie den AC-Schalter ein.

�. Schalten Sie den DC-Schalter ein und warten Sie, bis die LCD-Anzeige des Wechselrichters eingeschaltet ist.

�. Drücken Sie die Enter-Taste auf dem LCD-Display, um in die Menüoptionen zu gelangen, wählen Sie [Parametereinstellung], um das Setup-Untermenü aufzurufen, und wählen Sie dann [Betriebsparameter], wie in Abbildung �.�� gezeigt, zu diesem Zeitpunkt geben Sie bitte das Standard-Passwort 1234 ein, indem Sie die Taste [Auf, Ab, Enter] drücken, um in die Schnittstelle zur Einstellung der Betriebsparameter zu gelangen, wie in Abbildung 7.20 gezeigt.

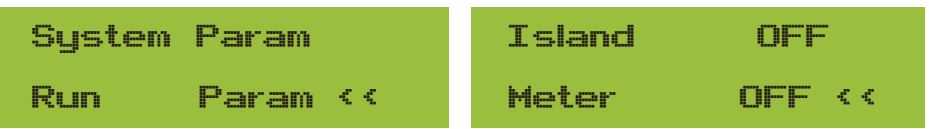

Abb. 7.19 Parametereinstellung abb. 7.20 Messgeräteschalter

�. Betätigen Sie die Taste [auf/ab], bewegen Sie den Einstellcursor auf den Energiezähler und drücken Sie die Taste [Enter]. Zu diesem Zeitpunkt können Sie den Energiezähler einoder ausschalten, indem Sie die Taste [auf/ab] wählen und die Einstellung mit der Taste [Enter] bestätigen.

�. Bewegen Sie den Cursor auf [OK], drücken Sie [Enter], um die Einstellungen zu speichern und die Seite mit den Betriebsparametern zu verlassen, andernfalls sind die Einstellungen ungültig.

�. Wenn die Einstellung erfolgreich war, können Sie zur Menüoberfläche zurückkehren und die LCD-Anzeige durch Drücken der Taste [auf/ab] auf [Startseite] umschalten. Wenn [Zählerleistung XXW] angezeigt wird, ist die Einstellung der Null-Export-Funktion abgeschlossen, wie in Abbildung 7.21 dargestellt.

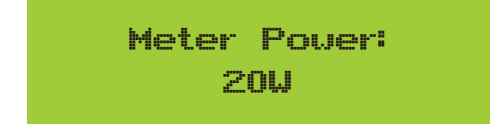

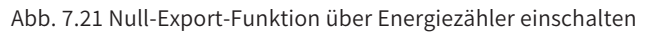

�. Wenn die Zählerleistung XXW positiv ist, bedeutet dies, dass das Netz die Last versorgt und kein Strom ins Netz eingespeist wird. Wenn die Zählerleistung negativ ist, bedeutet dies, dass PV-Energie ins Netz verkauft wird.

�. Nach dem ordnungsgemäßen Anschluss warten Sie auf den Start des Wechselrichters. Wenn die Leistung des PV-Arrays dem aktuellen Stromverbrauch entspricht, wird der Wechselrichter eine bestimmte Leistung beibehalten, um die Leistung des Netzes ohne Rückfluss auszugleichen.

## **�.� Fühlerklemme (optional)**

Die Funktion besteht darin, die Leistung des Wechselrichters schnell an die Leistung des Benutzers und der Solarmodule anzupassen und zu verhindern, dass die Leistung des Wechselrichters in das Stromnetz eingespeist wird. Diese Begrenzer-Funktion ist optional. Wenn Sie den Wechselrichter mit Begrenzer kaufen, ist ein Stromwandler im Lieferumfang enthalten, der für die Begrenzer-Funktion erforderlich ist.

#### **�.�.� Null-Export-Funktion über Stromwandler**

Wenn Sie dies lesen, gehen wir davon aus, dass Sie den Anschluss gemäß den Anforderungen in Kapitel � durchgeführt haben. Wenn Sie Ihren Wechselrichter zu diesem Zeitpunkt in Betrieb hatten und die Begrenzer-Funktion nutzen möchten, schalten Sie bitte den AC- und DC-Schalter des Wechselrichters aus und warten Sie � Minuten, bis der Wechselrichter vollständig entladen ist. Schließen Sie dann den Stromwandler an die Begrenzerschnittstelle des Wechselrichters an. Vergewissern Sie sich, dass sie zuverlässig angeschlossen sind, und der Stromwandler sollte an den stromführenden Draht der eingehenden Leitung geklemmt werden. Um Ihnen die Nutzung der eingebauten Begrenzer-Funktion des Wechselrichters zu erleichtern, haben wir einen Schaltplan erstellt, wie in Abbildung 7.23 dargestellt. Die roten Linien sind mit der Leitung des Versorgungsnetzes verbunden (L), die blaue Linie zeigt die Null-Leitung (N), die gelbe grüne Linie zeigt die Erdungsleitung (PE). Wir empfehlen die Installation eines AC-Schalters zwischen der Wechselrichtersteckdose und dem Stromnetz, wobei die Spezifikationen des AC-Schalters von der Lastkapazität abhängen. Der AC-Schalter, den wir für den Anschluss an den Wechselrichterausgang empfehlen, ist in Tabelle 5.1 aufgeführt. Wenn der von Ihnen erworbene Wechselrichter keinen integrierten DC-Schalter hat, empfehlen wir Ihnen, einen DC-Schalter anzuschließen. Die Spannung und der Strom des Schalters hängen von der PV-Anlage ab, auf die Sie zugreifen.

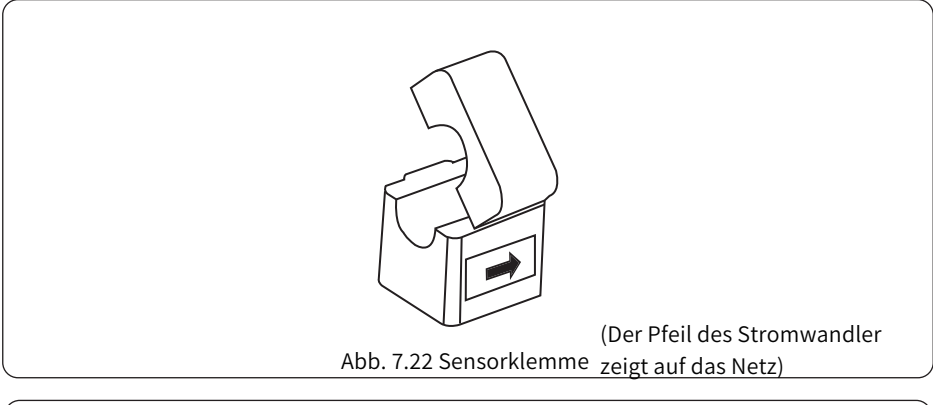

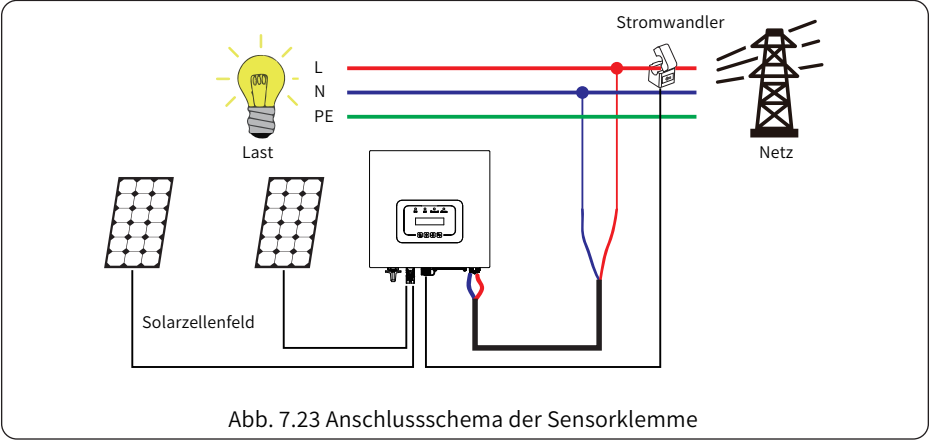

## **�.� Verwendung der Begrenzer-Funktion**

Wenn die Verbindung hergestellt ist, sollten Sie die folgenden Schritte befolgen, um diese Funktion zu nutzen:

�. Schalten Sie den AC-Schalter ein.

�. Schalten Sie den DC-Schalter ein und warten Sie, bis die LCD-Anzeige des Wechselrichters eingeschaltet ist.

�. Drücken Sie die Enter-Taste auf dem LCD-Display, um in die Menüoptionen zu gelangen, wählen Sie [Parametereinstellung], um das Setup-Untermenü aufzurufen, und wählen Sie dann [Betriebsparameter], wie in Abbildung �.�� gezeigt, zu diesem Zeitpunkt geben Sie bitte das Standard-Passwort ���� ein, indem Sie die Taste [Auf, Ab, Enter] drücken, um in die Schnittstelle zur Einstellung der Betriebsparameter zu gelangen, wie in Abbildung 7.25 gezeigt.

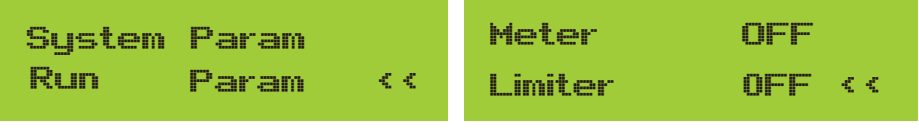

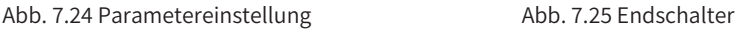

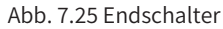

�. Betätigen Sie die Taste [auf/ab], stellen Sie den Cursor auf die Grenzwertfunktion und drücken Sie die Taste [Enter]. Zu diesem Zeitpunkt können Sie die Grenzwertfunktion mit der Taste [auf/ab] ein- oder ausschalten; drücken Sie die Taste [Enter], um die Einstellung zu bestätigen.

�. Bewegen Sie den Cursor auf [Bestätigen], drücken Sie ENTER, um die Einstellungen zu speichern und die Seite mit den Betriebsparametern zu verlassen, andernfalls sind die Einstellungen ungültig.

�.Wenn die Einstellung erfolgreich war, können Sie zur Menüoberfläche zurückkehren und die LCD-Anzeige durch Drücken der Taste [auf/ab] auf [Startseite] umschalten. Wenn die Anzeige [Utility Power] lautet, sind die Einstellungen der Begrenzer-Funktion abgeschlossen. Wie in Abbildung 7.26 dargestellt.

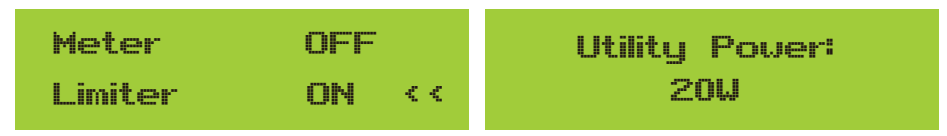

## **\* Dieser Punkt ist bei einigen FW-Versionen nicht verfügbar.**

Abb. 7.26 Begrenzer-Funktion einschalten

�. Wenn [utility power] positiv angezeigt wird, bedeutet dies, dass Netzstrom verbraucht wird und es keinen Rückfluss gibt. Wenn [utility power] negativ angezeigt wird, bedeutet dies, dass überschüssige PV-Energie ins Netz fließt oder die Pfeilrichtung des Stromwandlers in die falsche Richtung zeigt. Bitte lesen Sie mehr in Kapitel 7.

�. Nach dem ordnungsgemäßen Anschluss warten Sie auf den Start des Wechselrichters. Wenn die Leistung des PV-Arrays der aktuellen Leistungsaufnahme entspricht, wird der Wechselrichter eine bestimmte Leistung aufrechterhalten, um der Leistung des Netzes ohne Rückfluss entgegenzuwirken.

## 7.4 Hinweise zur Verwendung der Null-Export-Funktion

Zu Ihrer Sicherheit und für den Betrieb der Begrenzer-Funktion des Wechselrichters geben wir Ihnen die folgenden Hinweise und Vorsichtsmaßnahmen:

#### Sicherheitshinweis:

Im Null-Export-Modus empfehlen wir dringend, dass die beiden PV-Anlagen aus der gleichen Anzahl von PV-Paneelen der gleichen Größe bestehen, damit der Wechselrichter besser auf die Leistungsbegrenzung reagieren kann.

#### Sicherheitshinweis:

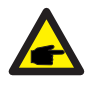

Wenn die Versorgungsleistung negativ ist und der Wechselrichter keine Ausgangsleistung hat, bedeutet dies, dass die Ausrichtung des Stromwandlers falsch ist. Bitte schalten Sie den Wechselrichter aus und ändern Sie die Ausrichtung des Stromwandlers. (bei Verwendung des Begrenzers zeigt der Pfeil des Stromwandlers auf das Netz)

#### 7.5 Wie können Sie die Lastleistung Ihrer PV-Netzkopplungsanlage auf der Überwachungsplattform abrufen?

Wenn Sie die Lastleistung des Systems abfragen möchten und wissen möchten, wie viel Energie (KWH) in das Netz eingespeist wird (die Ausgangsleistung des Wechselrichters wird zunächst für die Versorgung der Last verwendet und die überschüssige Energie wird dann in das Netz eingespeist). Sie müssen auch den Zähler gemäß Abbildung 7.12 anschließen. Nach erfolgreichem Anschluss zeigt der Wechselrichter die Lastleistung auf dem LCD-Display an. Bitte stellen Sie aber nicht "Zähler EIN" ein. Außerdem können Sie die Lastleistung auf der Überwachungsplattform einsehen. Das Verfahren zur Einstellung der Anlage wird im Folgenden beschrieben. Gehen Sie zunächst auf die SOLARMAN-Plattform (https://pro.solarmanpv.com, dieser Link ist für SOLARMAN-Händlerkonten; oder https://home.solarmanpv.com, dieser Link ist für SOLARMAN-

Endbenutzerkonten:) auf der Anlagen-Homepage und klicken Sie auf "Bearbeiten".

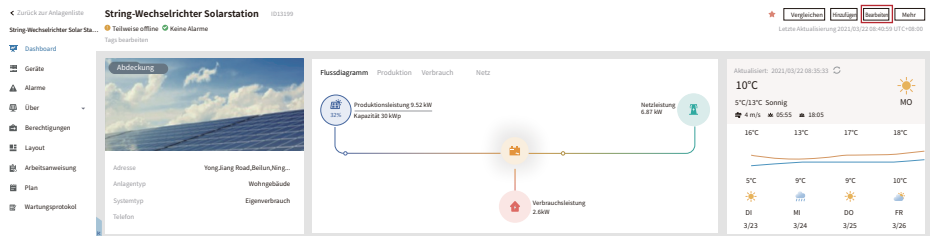

Und dann wählen Sie den Anlagentyp "Eigenverbrauch".

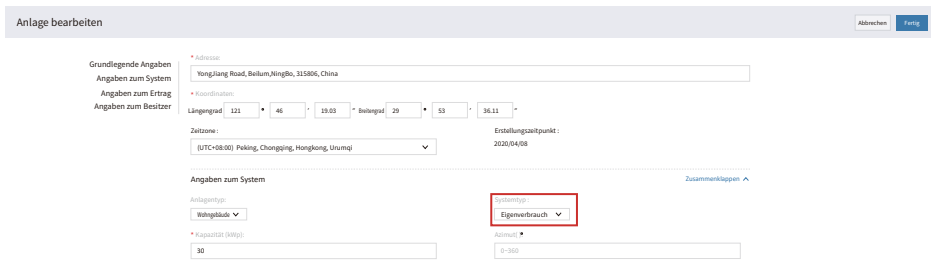

Zweitens, gehen Sie auf die Anlagenseite, wenn sie die PV-Leistung, die Lastleistung und die Netzleistung anzeigt, was bedeutet, dass die Konfiguration korrekt ist.

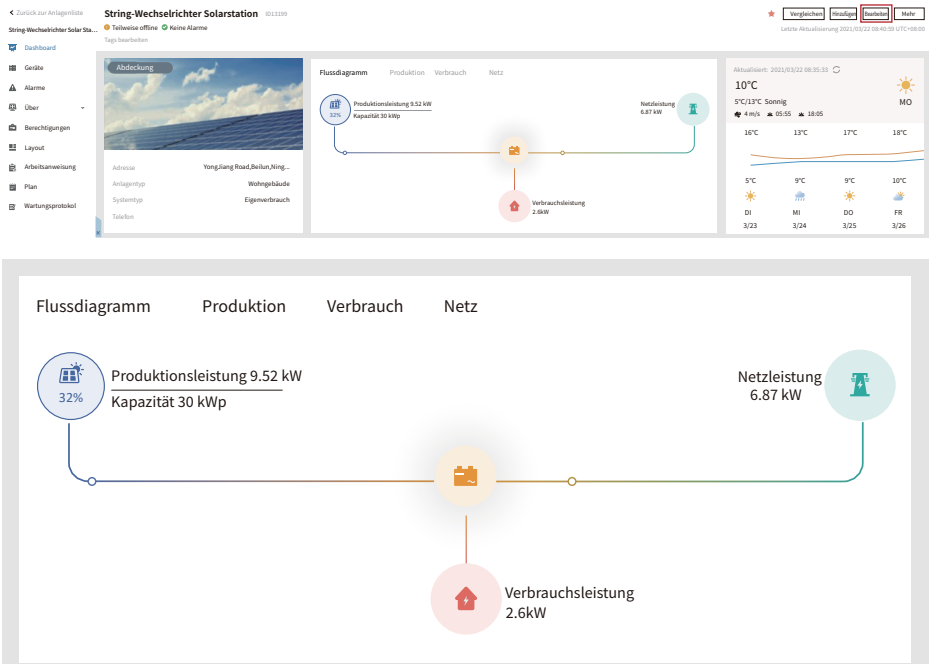

## **�. Allgemeiner Betrieb**

Während des normalen Betriebs zeigt das LCD-Display den aktuellen Status des Wechselrichters an, einschließlich der aktuellen Leistung, der Gesamterzeugung, eines Balkendiagramms für den Leistungsbetrieb und der Wechselrichter-ID, usw. Drücken Sie die Aufwärts- und die Abwärts-Taste, um die aktuelle Gleichspannung, den Gleichstrom, die Wechselspannung, den Wechselstrom, die Temperatur des Wechselrichterkühlers, die Versionsnummer der Software und den Status der WiFi-Verbindung des Wechselrichters anzuzeigen.

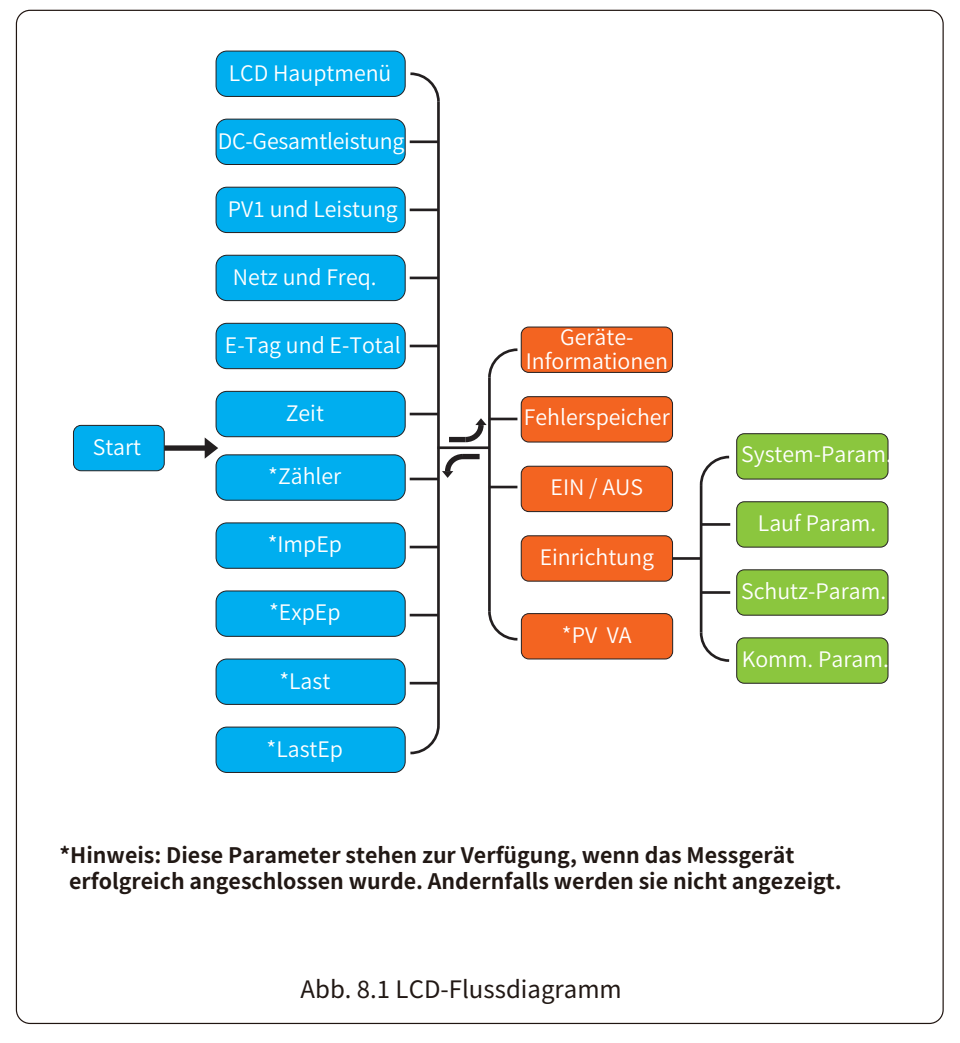

#### **�.� Die Ausgangsschnittstelle**

In der Ausgangsschnittstelle können Sie PV-Leistung, PV-Spannung, Netzspannung, Wechselrichter-ID, Modell und andere Informationen überprüfen.

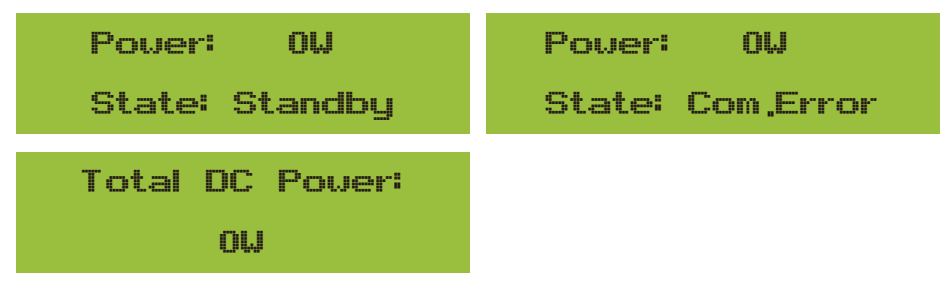

Abb. 8.2 Die Ausgangsschnittstelle

Drücken Sie auf [AUF] oder [AB], um die Gleichspannung, den Gleichstrom, die Wechselspannung, den Wechselstrom und die Temperatur des Wechselrichterkühlers zu überprüfen (die Temperatur kann nur durch langes Drücken der Taste [ESC] angezeigt werden. [Eingabe] ).

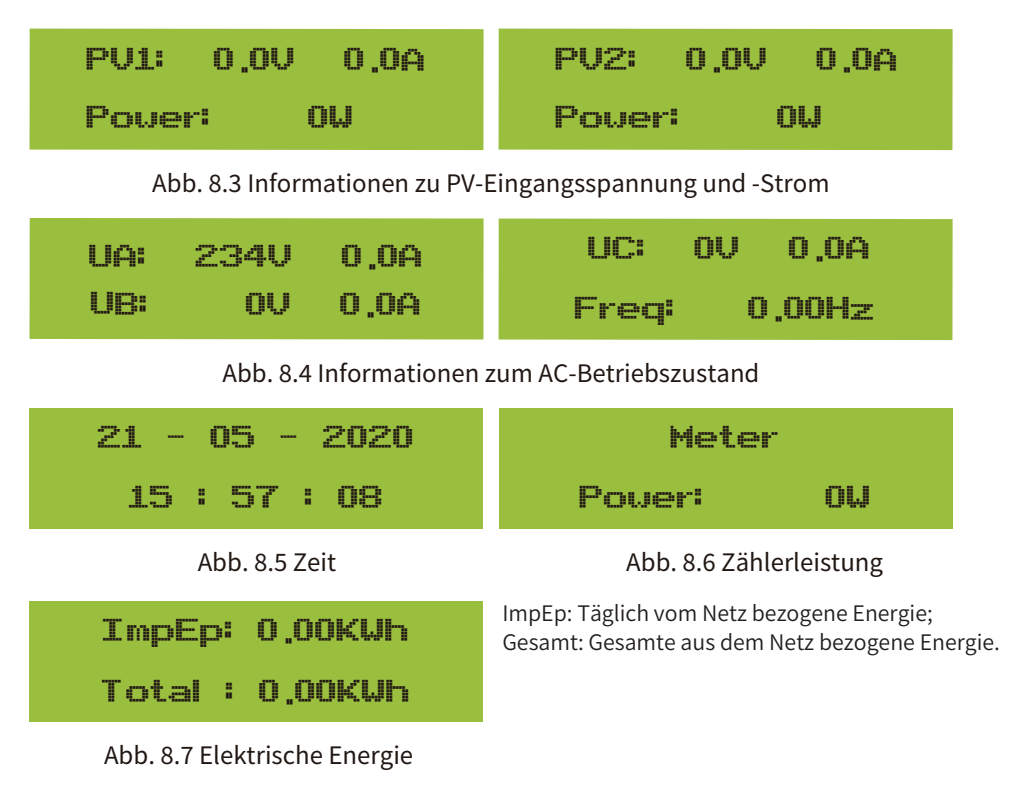

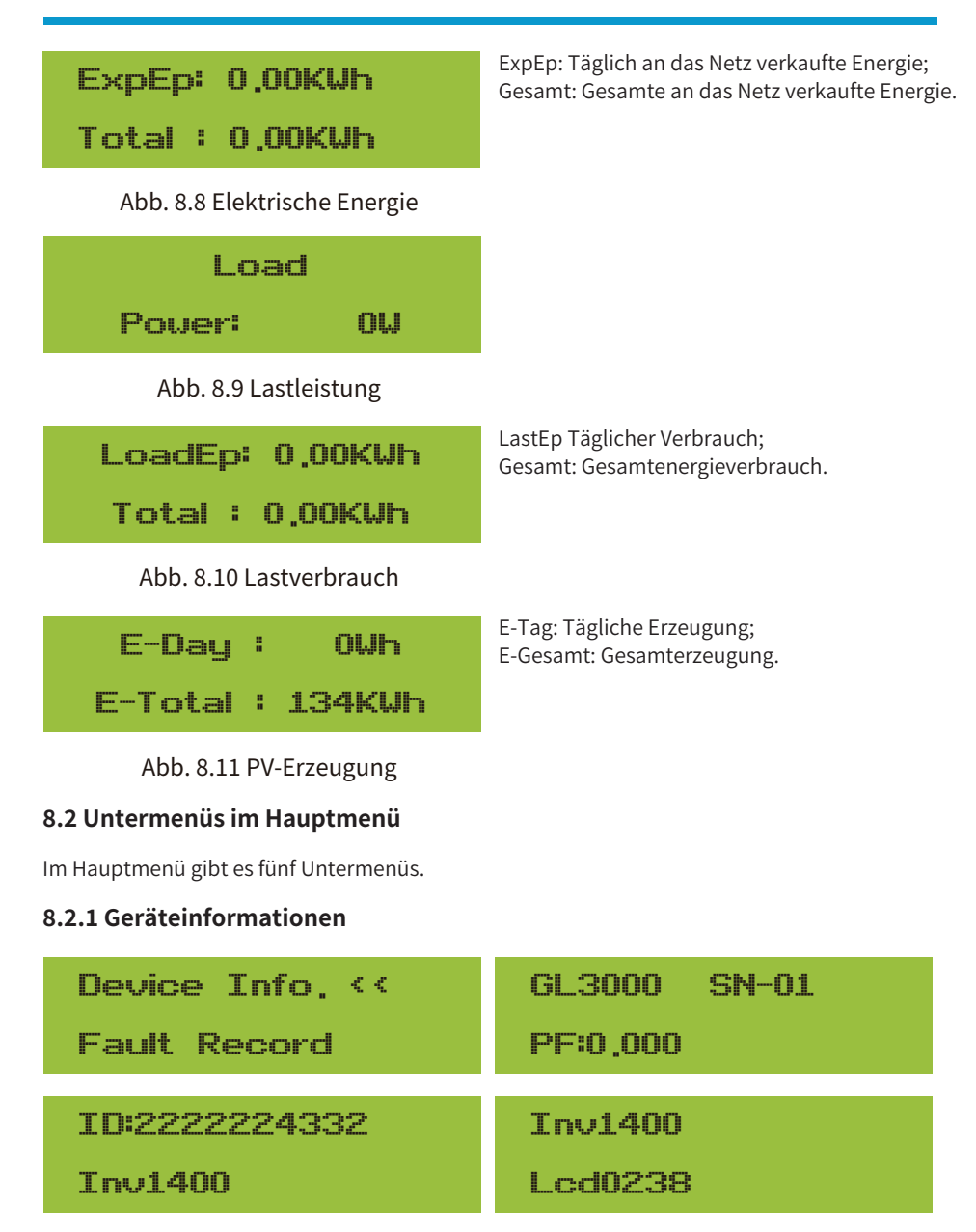

#### Abb. �.�� Geräteinformationen

Sie können die LCD-Software Lcd0238 und die Steuersoftwareversion Inv1400 sehen. In dieser Schnittstelle gibt es Parameter wie z. B. die Nennleistung und die Kommunikationsadressen.

#### **�.�.� Fehlerspeicher**

Es können acht Fehleraufzeichnungen im Menü gespeichert werden, einschließlich der Zeit, und die Kunden können sie je nach Fehlercode bearbeiten.

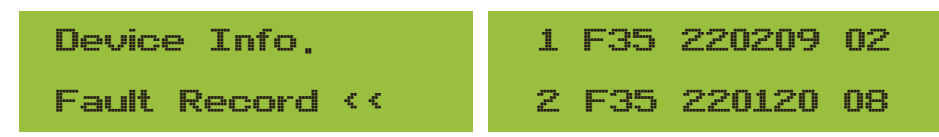

Abb. 8.13 Fehlerspeicher

## **�.�.� EIN/AUS-Einstellung**

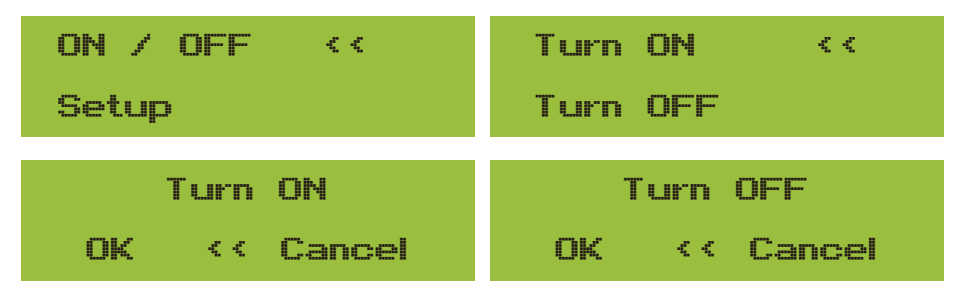

#### Abb. 8.14 EIN/AUS-Einstellung

Wenn "Ausschalten" ausgewählt und "OK" zur Überprüfung gedrückt wird, wird der Betrieb sofort eingestellt. Es befindet sich dann im Aus-Status. Wenn die Option "Einschalten" erneut angekreuzt wird, geht das Gerät erneut in das Selbsttestprogramm. Wenn es den Selbsttest bestanden hat, beginnt es wieder zu laufen.

## **�.�.� Einstellung der Parameter**

Es gibt vier Untermenüs im "Setup". Die Einstellungen umfassen Systemparameter, Betriebsparameter, Schutzparameter und Kommunikationsparameter. Alle diese Informationen dienen als Referenz für die Wartung.

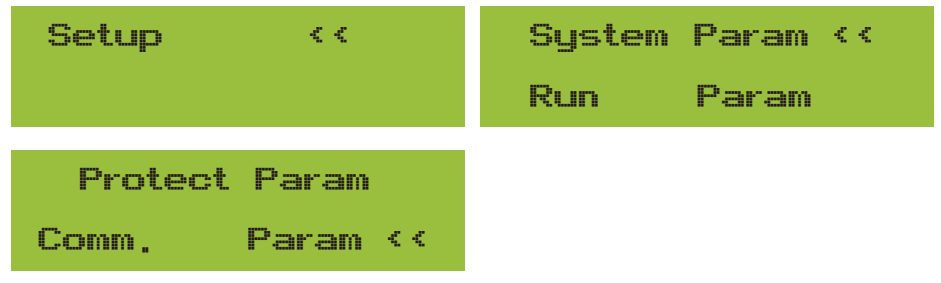

Abb. 8.15 Untermenüs der Parametereinstellungen

## **�.� Einstellung der Systemparameter**

Zu den Systemparametern gehören die Zeiteinstellung, die Spracheinstellung, die Displayeinstellung und die Werkseinstellung.

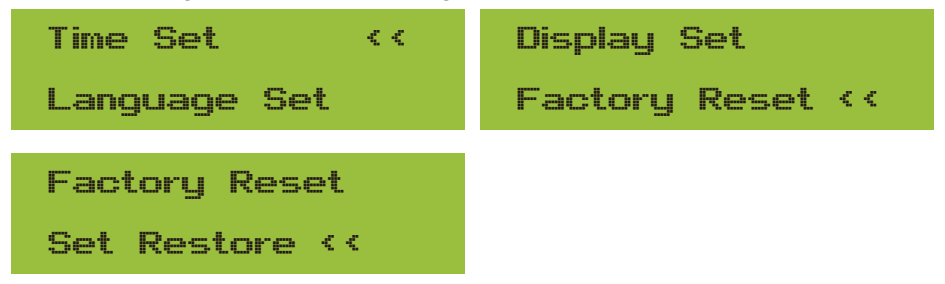

Abb. 8.16 System-Parameter

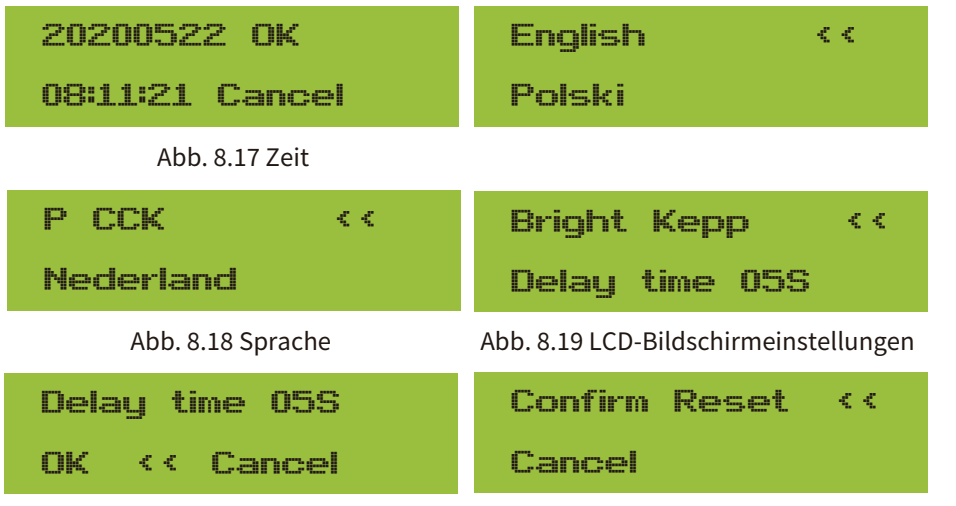

Abb. 8.20 Verzögerungszeit einstellen Abb. 8.21 Zurücksetzen auf Werkseinstellung

**T** Confirm  $\epsilon <$ Cancel

Abb. 8.22 Wiederherstellen einstellen

## 8.4 Einstellung der Betriebsparameter

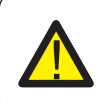

Warnung:<br>Passwort erforderlich - nur für zugangsberechtigte Techniker. Unbefugter Zugriff kann zum Verlust<br>der Garantie führen. Das anfängliche Passwort lautet 1234.

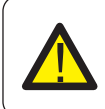

#### Warnung:

Das "-- "Symbol in der unteren rechten Ecke zeigt an, dass das Gerät nicht über diese<br>Funktion verfügt.

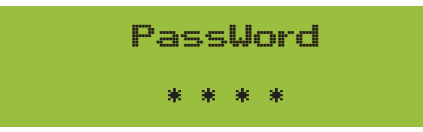

Abbildung 8.23 Passwort

## 8.4.1 ActiveP-Einstellung

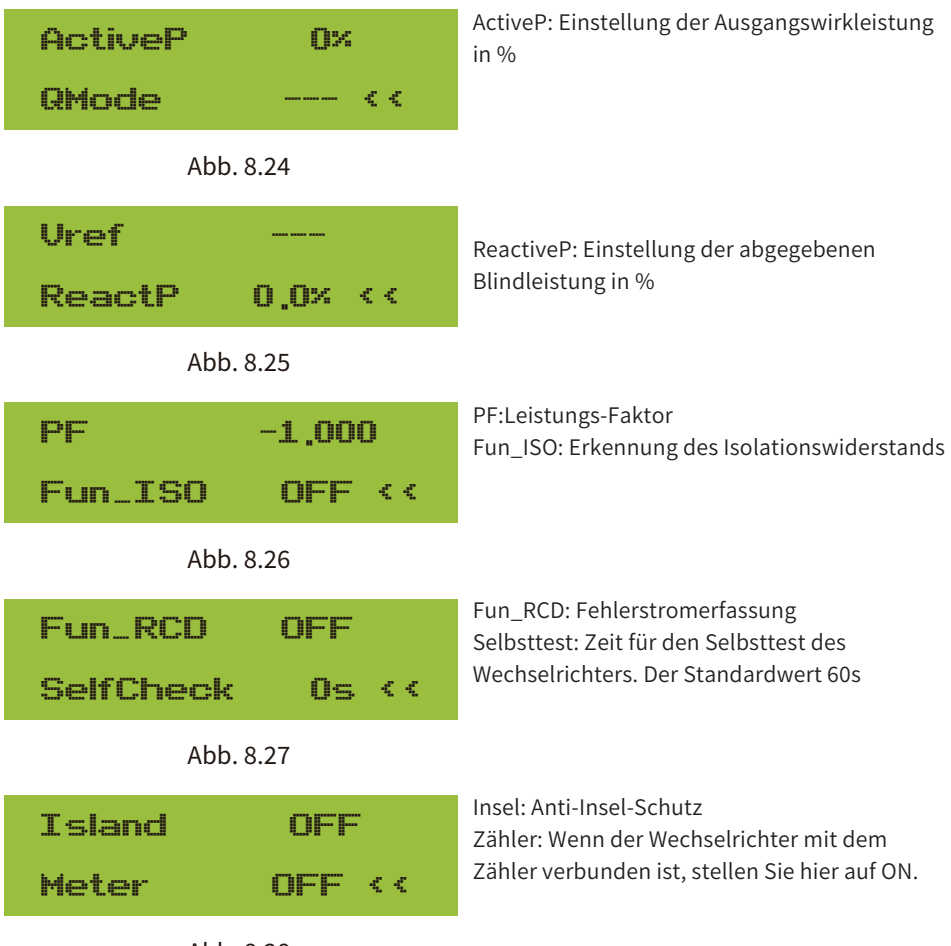

Ahh 8 28

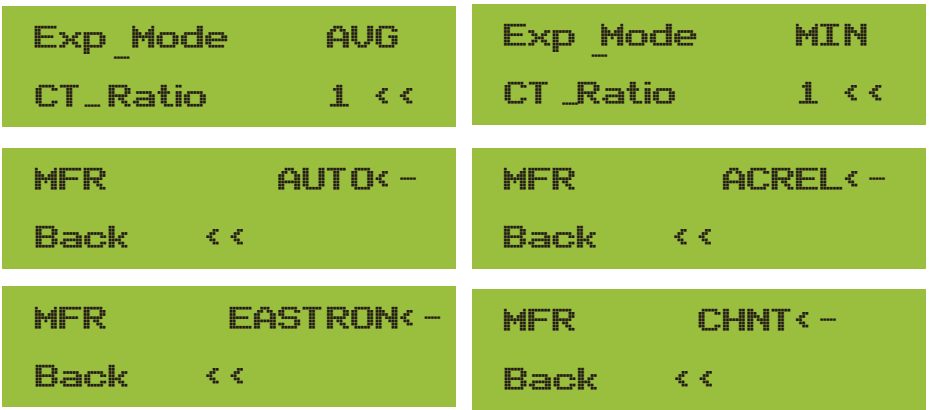

Abb. 8.29 Zähler

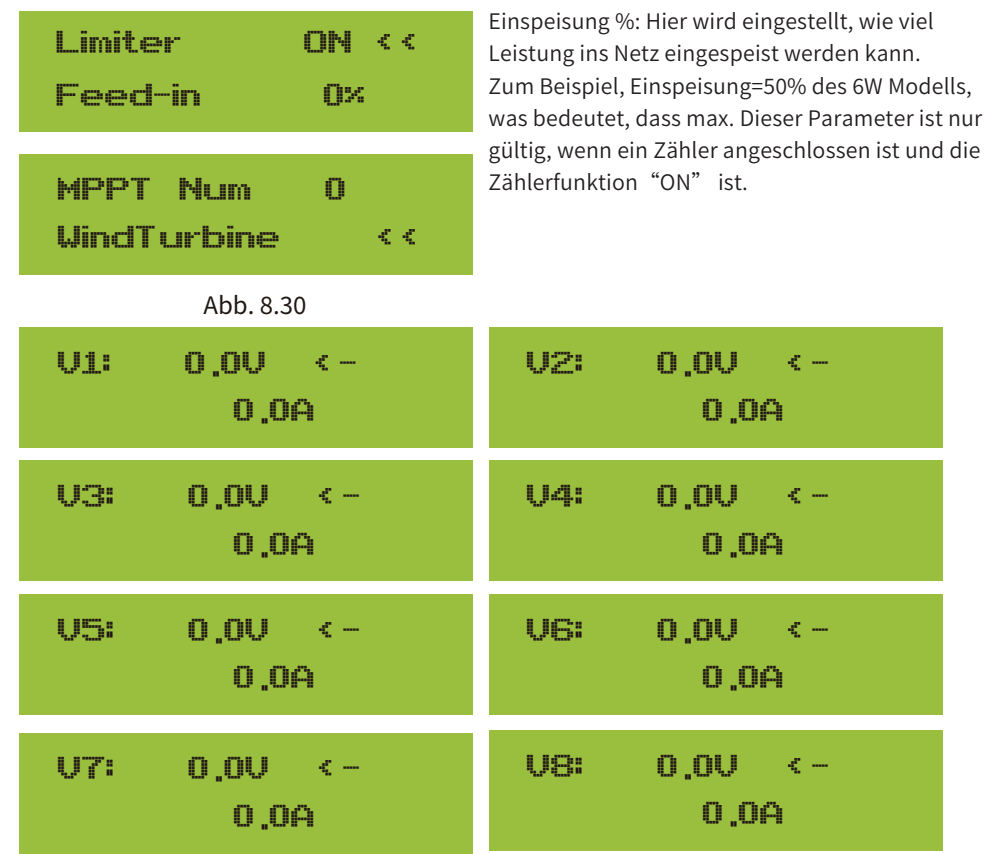

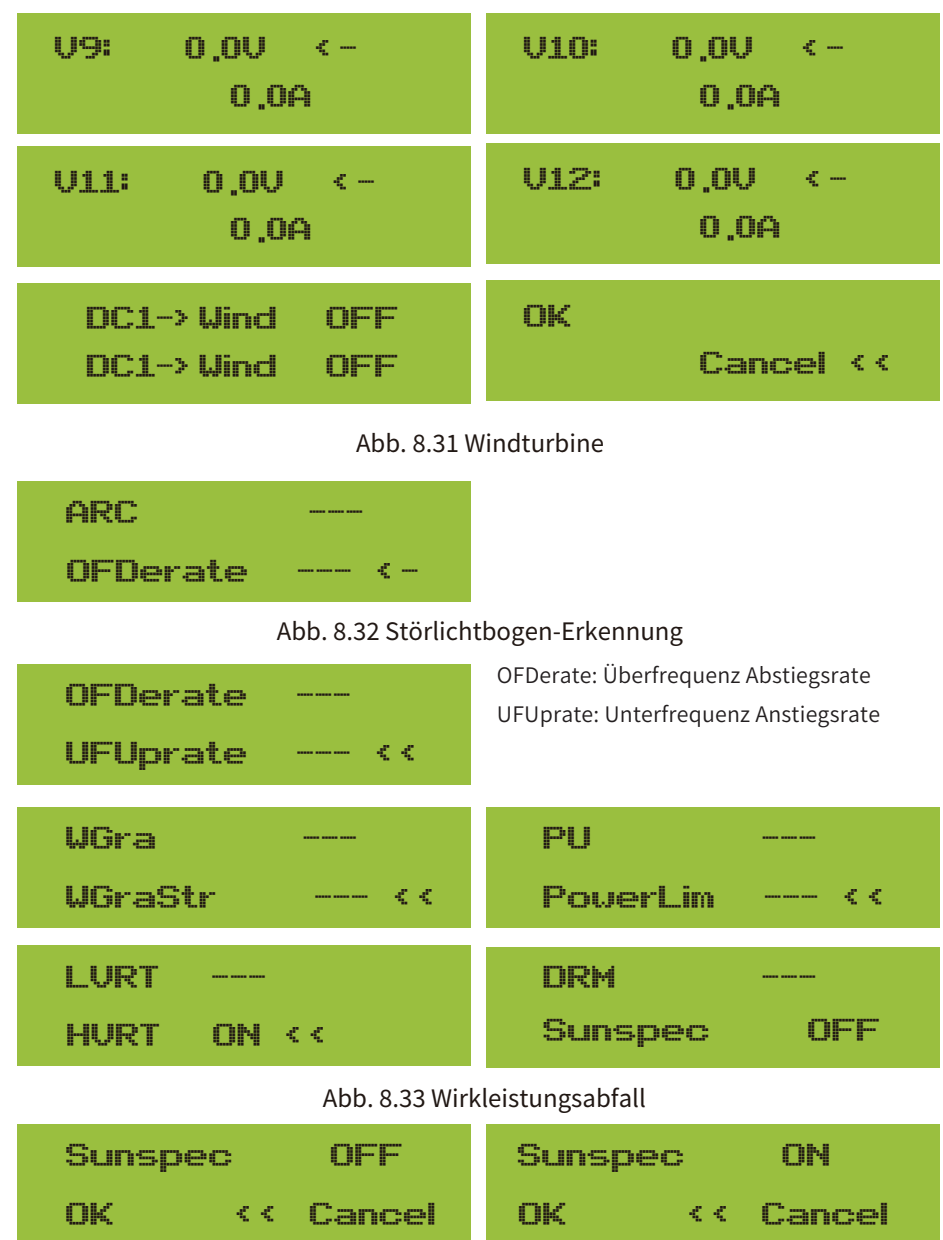

 $\mathcal{L}(\mathcal{L}(\mathcal{$ 

## **�.� Einstellung des Schutzparameters**

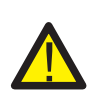

#### Warnung:

Nur für Ingenieure.

Wir stellen die Parameter entsprechend den Sicherheitsanforderungen ein, so dass die Kunden sie nicht zurücksetzen müssen. Das Passwort ist dasselbe wie in �.� Parameter ausführen

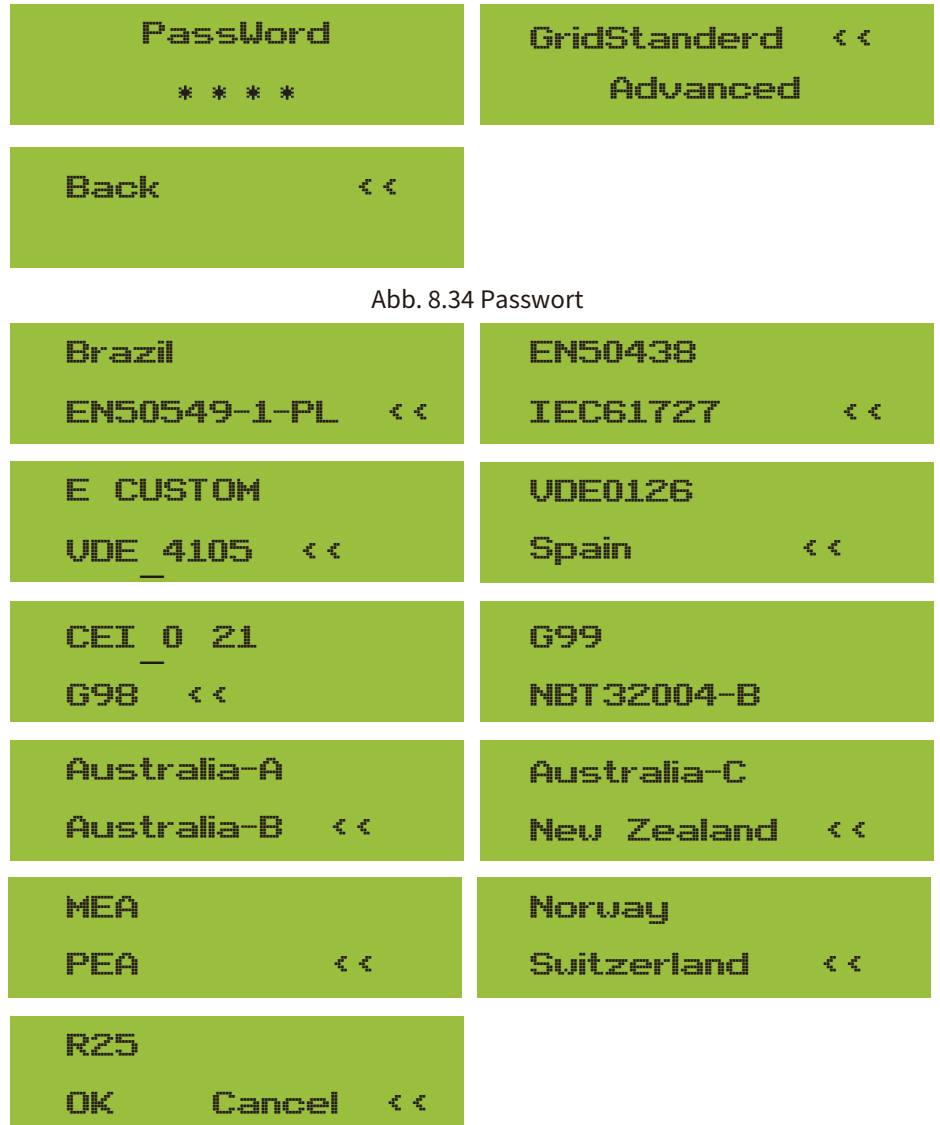

Abb. 8.35 Rastereinstellung

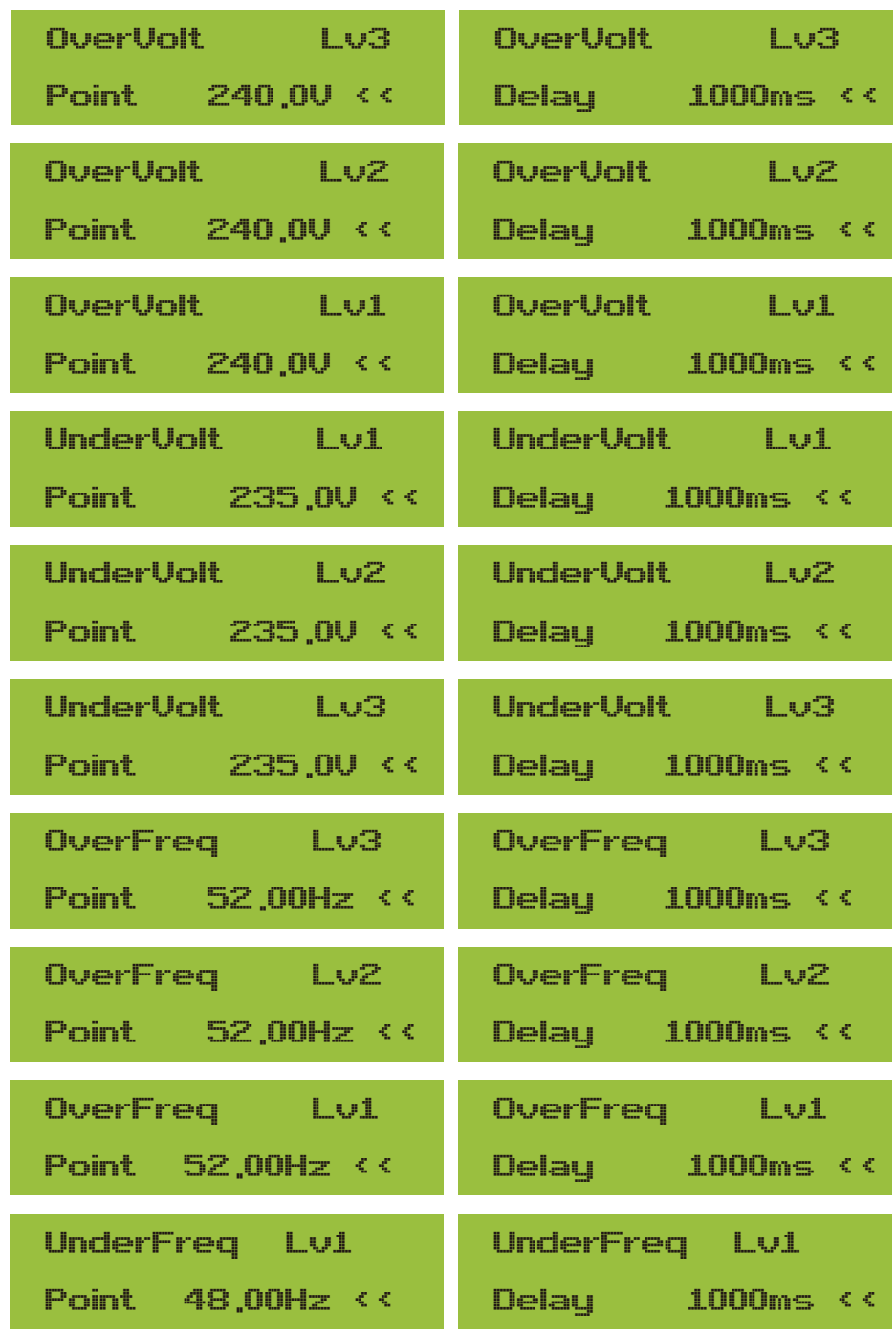

| UnderFreq Lv2                                                                                 | UnderFreq Lv2                                                                  |
|-----------------------------------------------------------------------------------------------|--------------------------------------------------------------------------------|
| Point 48,00Hz <<                                                                              | $1000$ ms $\leq$<br>Delay - I                                                  |
| UnderFreq Lv3                                                                                 | UnderFreq Lv3                                                                  |
| $Point = 48.00Hz <<$                                                                          | $1000$ ms $\leq$<br>Delay <b>T</b>                                             |
| Reconnection                                                                                  | Reconnection                                                                   |
| Uup<br>$\begin{array}{ccc} \text{minimize} & \text{if} & \text{if} & \text{if} \end{array}$   | Udnun<br>$\begin{array}{ccc} \text{---} & \text{---} & \text{---} \end{array}$ |
| Reconnection                                                                                  | Reconnection                                                                   |
| i mimimi i ≷i ≷<br>Fup                                                                        | Fdoun<br><b>Common Read</b>                                                    |
| <b>10 Minutes</b><br>ΟU                                                                       | ΟV<br>10 Minutes                                                               |
|                                                                                               |                                                                                |
| Enable<br>--- <<                                                                              | Point<br>$\begin{array}{ccc} \cdots & \cdots & \cdots & \cdots \end{array}$    |
| Point<br>$\begin{array}{ccc} \text{minimize} & \text{if} & \text{if} & \text{if} \end{array}$ | Grid<br>127/220U <<                                                            |

Abb. 8.36 Erweitert

## **�.� Einstellung der Komm.-Parameter**

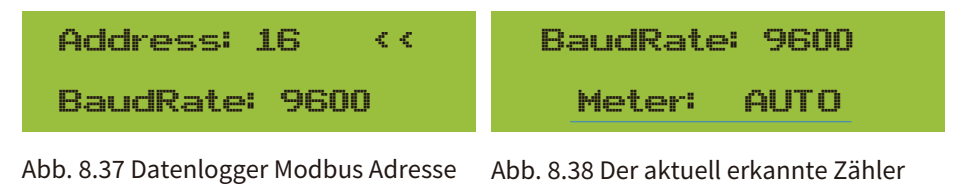

Warnung: Nur für Ingenieure.

## **�. Reparatur und Wartung**

String-Wechselrichter müssen nicht regelmäßig gewartet werden. Allerdings beeinträchtigen Schmutz oder Staub die thermische Leistung des Kühlkörpers. Es ist besser, ihn mit einer weichen Bürste zu reinigen. Wenn die Oberfläche zu schmutzig ist und die Anzeige von LCD und LED-Lampe beeinträchtigt, können Sie sie mit einem feuchten Tuch reinigen.

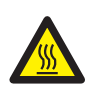

#### Gefahr durch hohe Temperaturen:

Wenn das Gerät in Betrieb ist, ist die lokale Temperatur zu hoch und die Berührung kann zu Verbrennungen führen. Schalten Sie den Wechselrichter aus und warten Sie, bis er abgekühlt ist, dann können Sie ihn reinigen und warten.

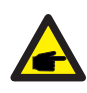

#### Sicherheitshinweis:

Für die Reinigung der Teile des Wechselrichters dürfen keine Lösungsmittel, Scheuermittel oder ätzende Materialien verwendet werden.

## **��.Fehlerinformationen und -bearbeitungen**

Der Wechselrichter wurde in Übereinstimmung mit den internationalen Normen für netzgekoppelte Anlagen hinsichtlich Sicherheit und elektromagnetischer Verträglichkeit entwickelt. Vor der Auslieferung an den Kunden wurde der Wechselrichter mehreren Tests unterzogen, um seinen optimalen Betrieb und seine Zuverlässigkeit sicherzustellen.

## **��.� Fehlercode**

Im Falle eines Fehlers wird auf dem LCD-Bildschirm eine Alarmmeldung angezeigt. In diesem Fall kann der Wechselrichter die Einspeisung von Energie in das Netz unterbrechen. Die Alarmbeschreibung und die entsprechenden Alarmmeldungen sind in Tabelle 10.1 aufgeführt.

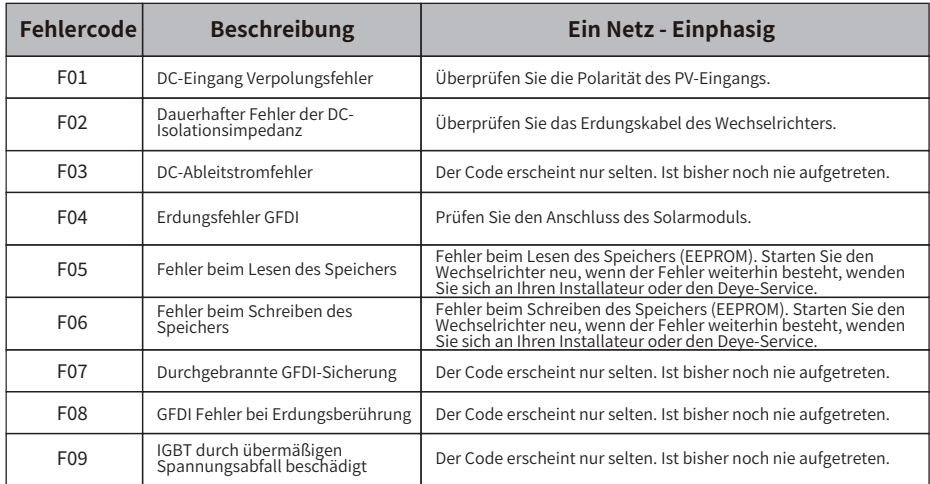

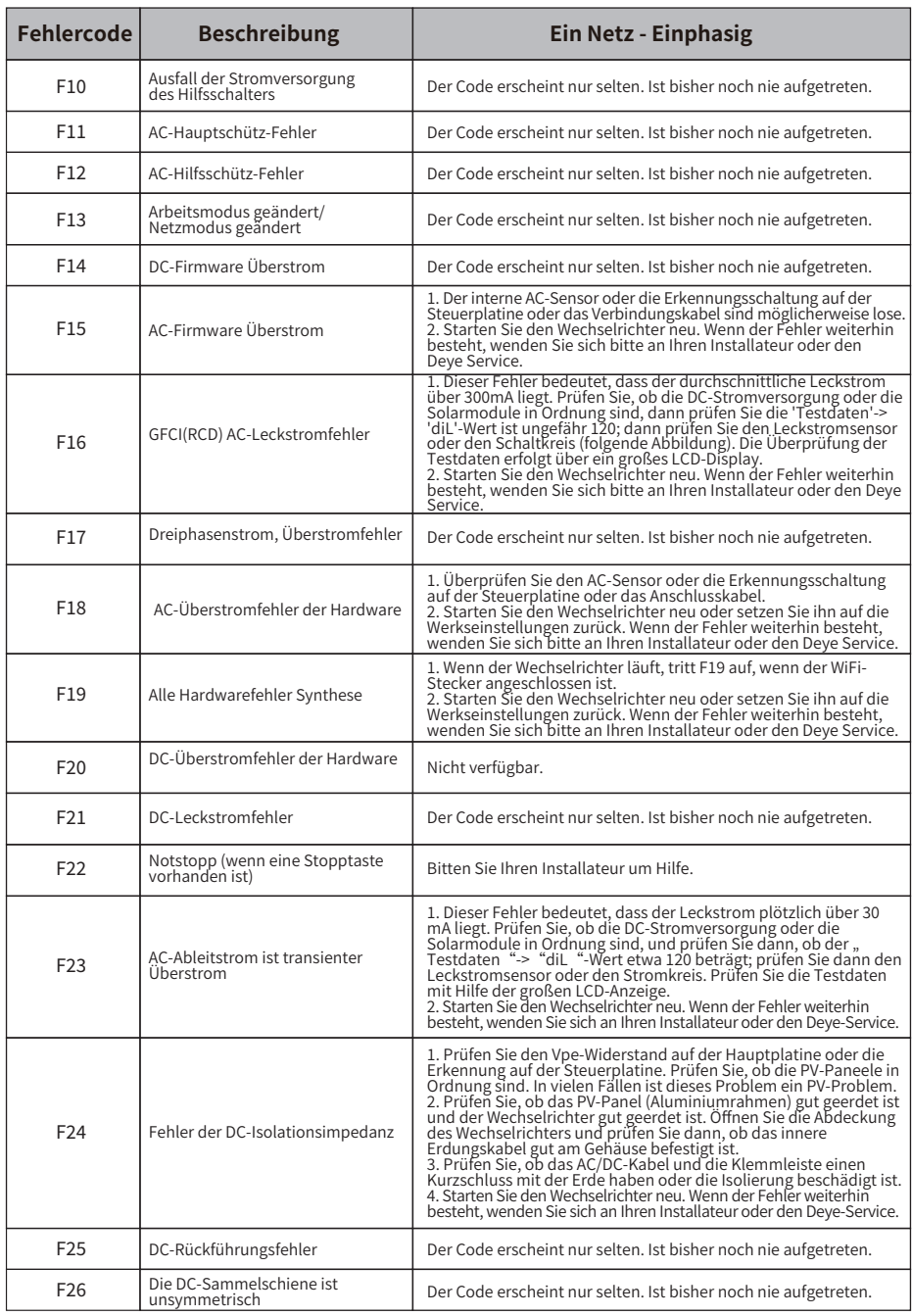

ш,

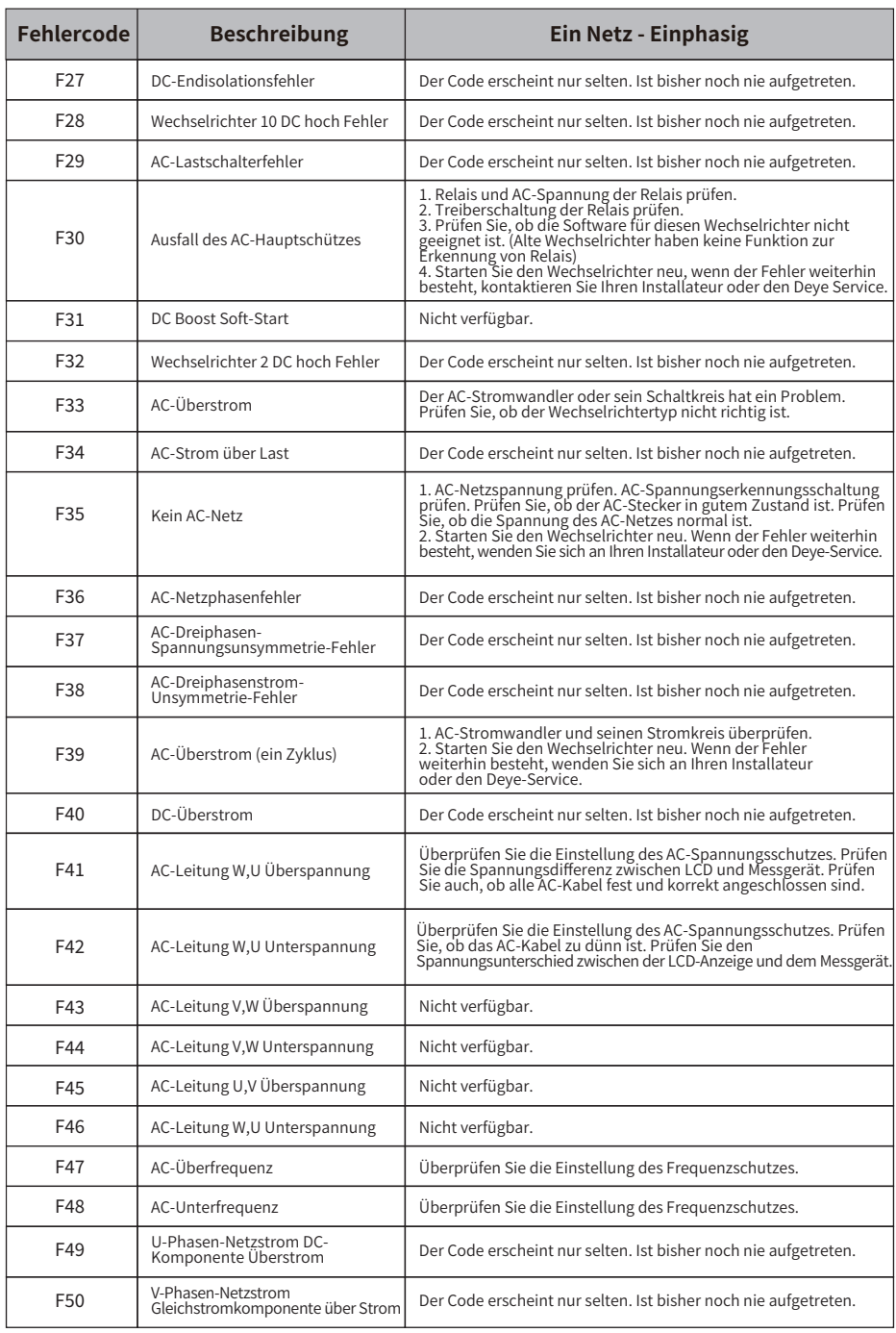

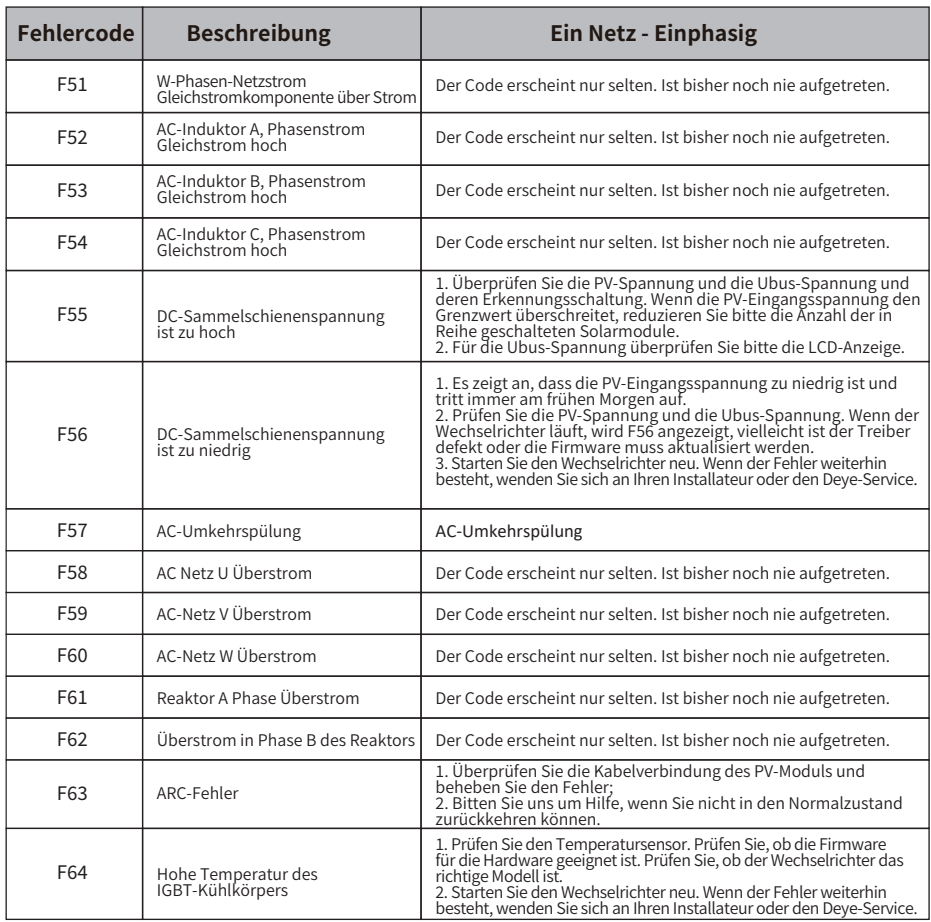

#### Tabelle 10.1 Fehlercodes und ihre Lösungen

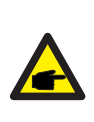

#### Sicherheitshinweis:

Wenn Ihr String-Wechselrichter eine der in Tabelle 10.1 gezeigten Fehlerinformationen aufweist und Sie das Gerät zurückgesetzt haben, das Problem aber immer noch nicht gelöst ist, wenden Sie sich bitte an unseren Händler und geben Sie die folgenden Details an:

- �. Seriennummer des Wechselrichters;
- �. Der Verteiler/Händler des Wechselrichters (falls vorhanden);
- �. Installationsdatum;
- �. Beschreibung des Problems (einschließlich LCD-Fehlercode und LED-Sternchenanzeige);
- �. Ihre Kontaktangaben.

## 11.Spezifikation

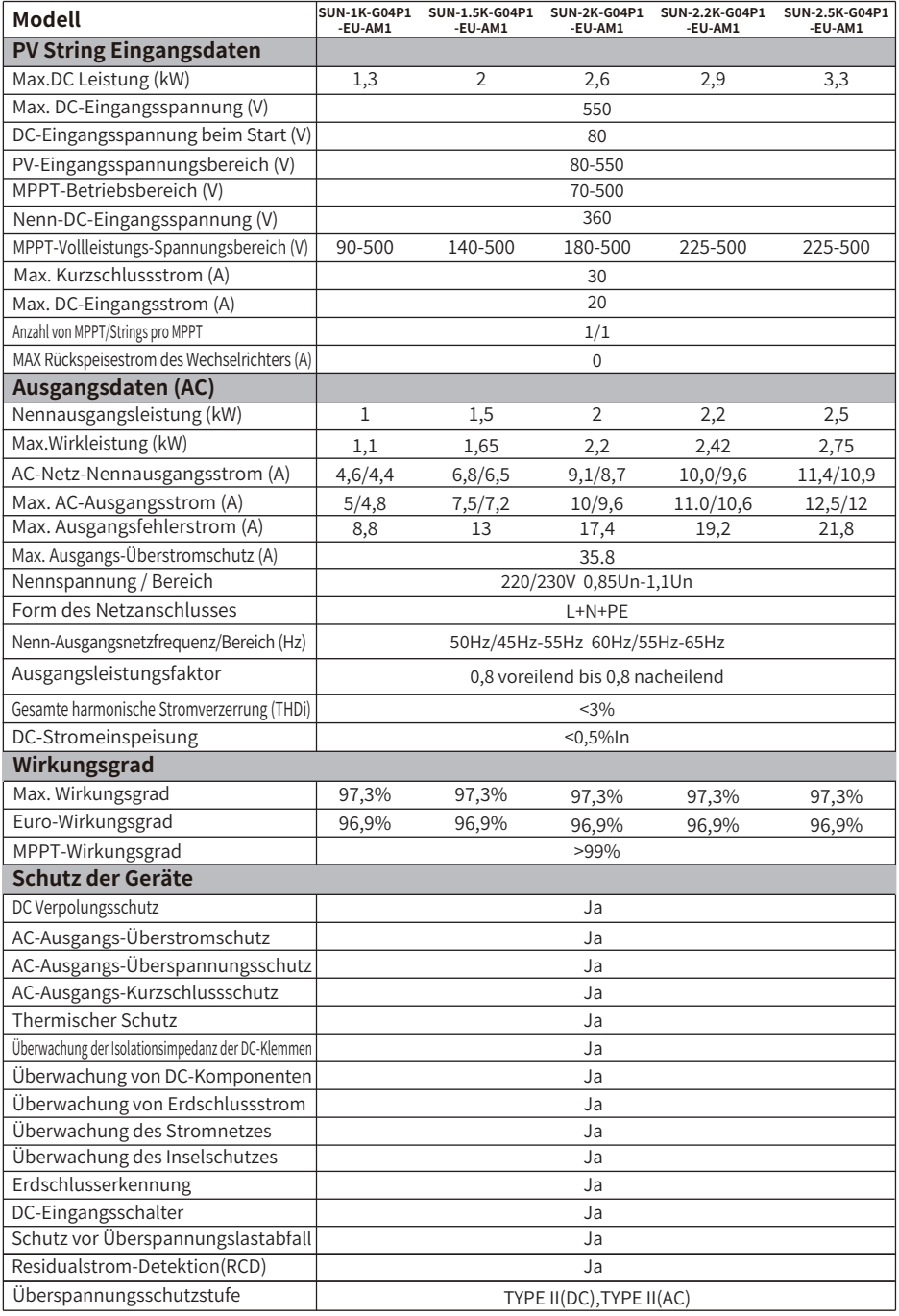

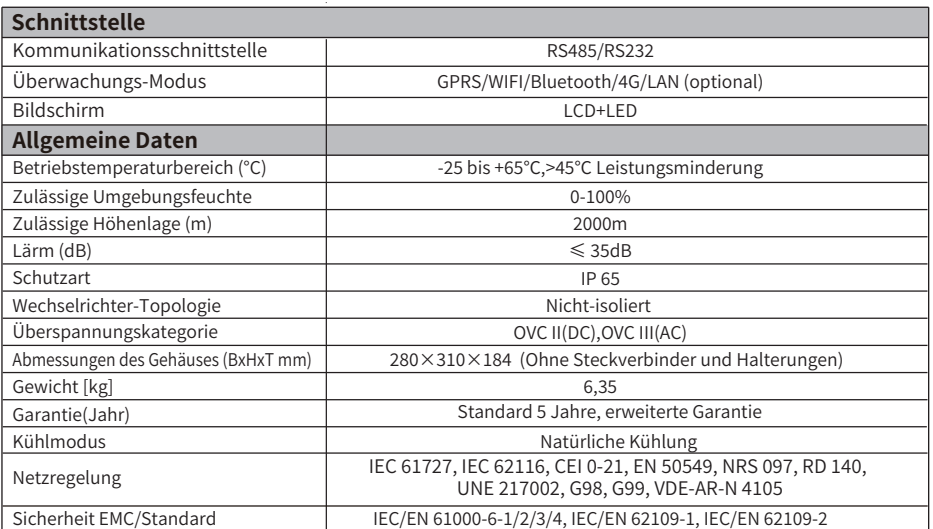

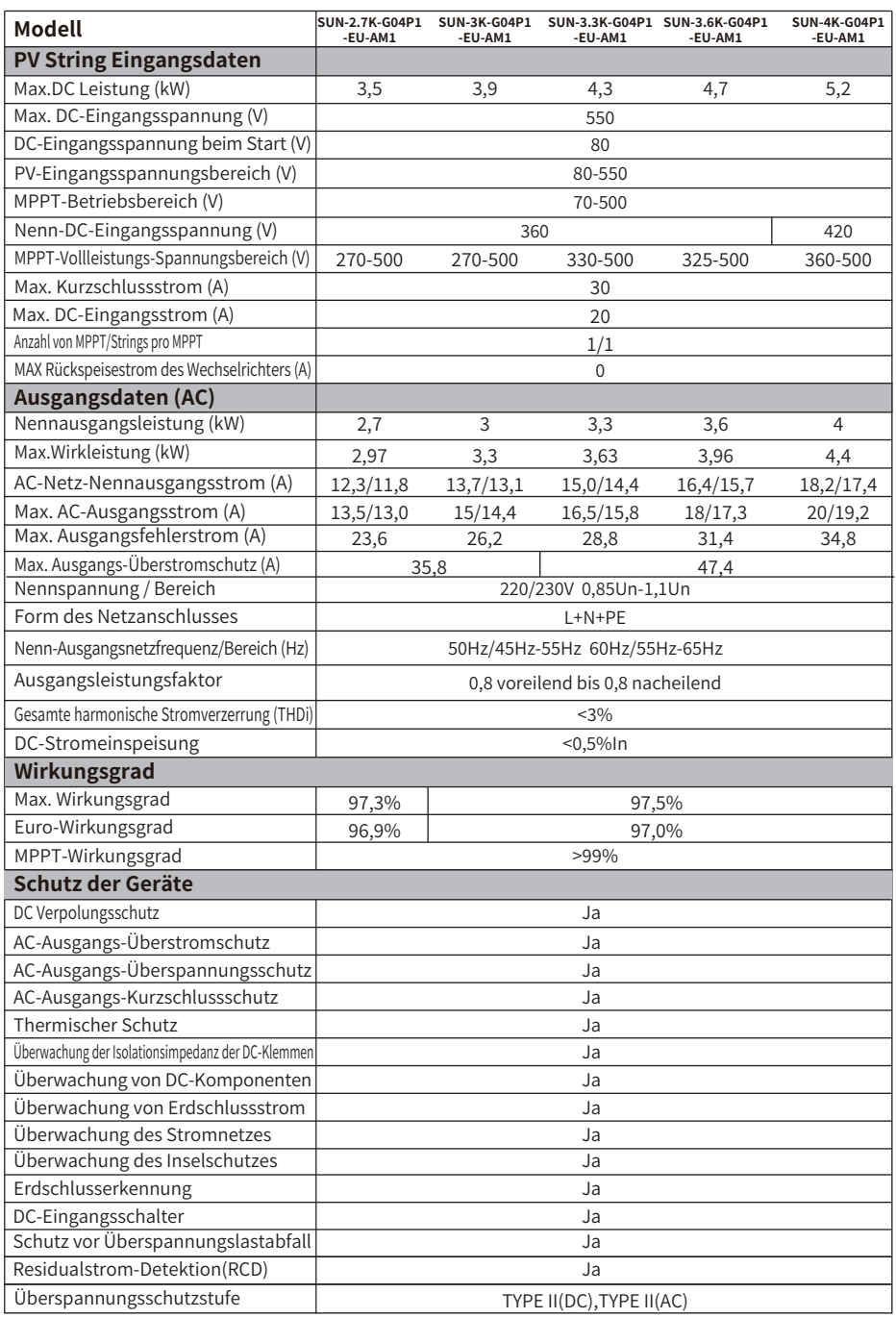

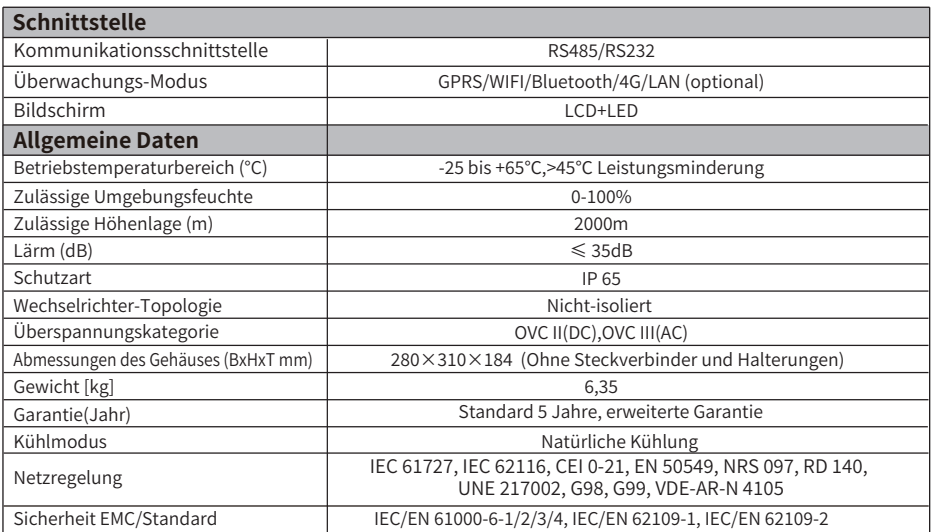

## 12. EU-Konformitätserklärung

im Geltungsbereich der EU-Richtlinien

- · Elektromagnetische Verträglichkeit 2014/30/EU (EMV)
- · Niederspannungsrichtlinie 2014/35/EU (LVD)
- · Beschränkung der Verwendung bestimmter gefährlicher Stoffe 2011/65/EU (RoHS)

NINGBO DEYE INVERTER TECHNOLOGY CO., LTD. bestätigt hiermit, dass die in diesem Dokument beschriebenen Produkte mit den grundlegenden Anforderungen und anderen relevanten Bestimmungen der oben genannten Richtlinien übereinstimmen. Die vollständige EU-Konformitätserklärung und das Zertifikat finden Sie unter https://www.deveinverter.com/download/#string-inverter.

 $\epsilon$ 

## **Deye**

230927004 www.deyeinverter.com

## **EU Declaration of Conformity**

#### Product: **Grid-connected PV Inverter**

Models: SUN-1K-G04P1-EU-AM1;SUN-1.5K-G04P1-EU-AM1;SUN-2K-G04P1-EU-AM1; SUN-2.2K-G04P1-EU-AM1;SUN-2.5K-G04P1-EU-AM1;SUN-2.7K-G04P1-EU-AM1;

SUN-3K-G04P1-EU-AM1;SUN-3.3K-G04P1-EU-AM1;SUN-3.6K-G04P1-EU-AM1;SUN-4K-G04P1-EU-AM1;

Name and address of the manufacturer: Ningbo Deye Inverter Technology Co., Ltd. No. 26 South YongJiang Road, Daqi, Beilun, NingBo, China

This declaration of conformity is issued under the sole responsibility of the manufacturer. Also this product is under manufacturer's warranty.

This declaration of conformity is not valid any longer: if the product is modified, supplemented or changed in any other way, as well as in case the product is used or installed improperly.

The object of the declaration described above is in conformity with the relevant Union harmonization legislation: The Low Voltage Directive (LVD) 2014/35/EU;the Electromagnetic Compatibility (EMC) Directive 2014/30/EU;the restriction of the use of certain hazardous substances (RoHS) Directive 2011/65/EU.

References to the relevant harmonized standards used or references to the other technical specifications in relation to which conformity is declared:

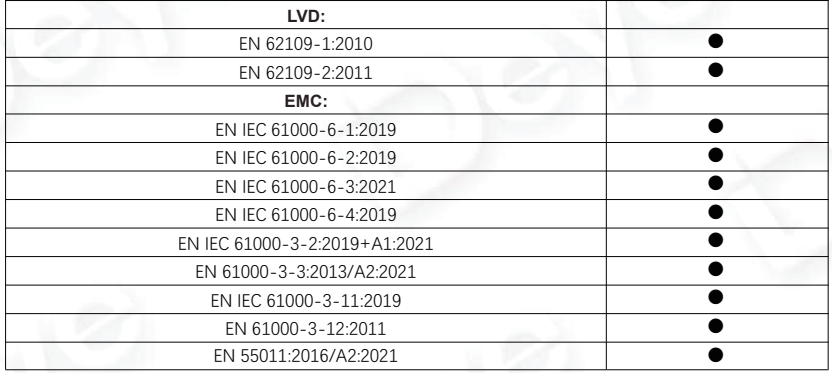

**Nom et Titre / Name and Title:**

**Au nom de / On behalf of: Date / Date (yyyy-mm-dd): A / Place:**

Bard Dai Senior Standard and Certification Engineer

Ningbo Deye Inverter Technology Co., Ltd. 2023-09-27 Ningbo, China

EU DoC – v1 Ningbo Deye Inverter Technology Co., Ltd. No. 26 South YongJiang Road, Daqi, Beilun, NingBo, China

2024-03-27 Ver: 2.4

## NINGBO DEYE INVERTER TECHNOLOGY CO., LTD.

Add.: No.26 South YongJiang Road, Daqi, Beilun, NingBo, China. Tel.: +86 (0) 574 8622 8957 Fax.: +86 (0) 574 8622 8852 E-mail: service@deye.com.cn Web.: www.deyeinverter.com

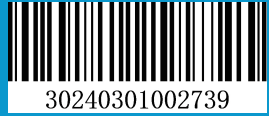